# ΑΡΙΣΤΟΤΕΛΕΙΟ ΠΑΝΕΠΙΣΤΗΜΙΟ ΘΕΣΣΑΛΟΝΙΚΗΣ **ΒΙΒΛΙΟΘΗΚΗ & ΚΕΝΤΡΟ ΠΛΗΡΟΦΟΡΗΣΗΣ**

# ΟΔΗΓΟΣ ΣΥΝΤΑΞΗΣ ΕΡΓΑΣΙΑΣ

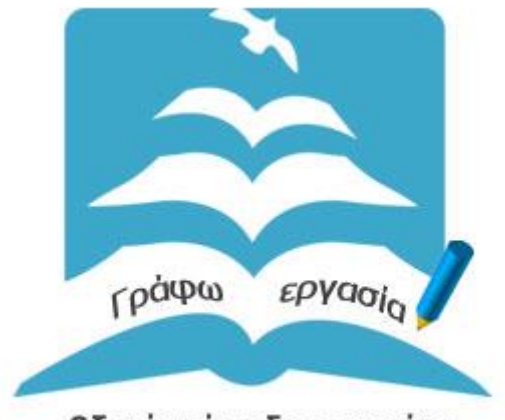

Οδηγός σύνταξης εργασίας

http://www.lib.auth.gr/el/calculator

Θεσσαλονίκη, Σεπτέμβριοs 2016

# Περιεχόμενα

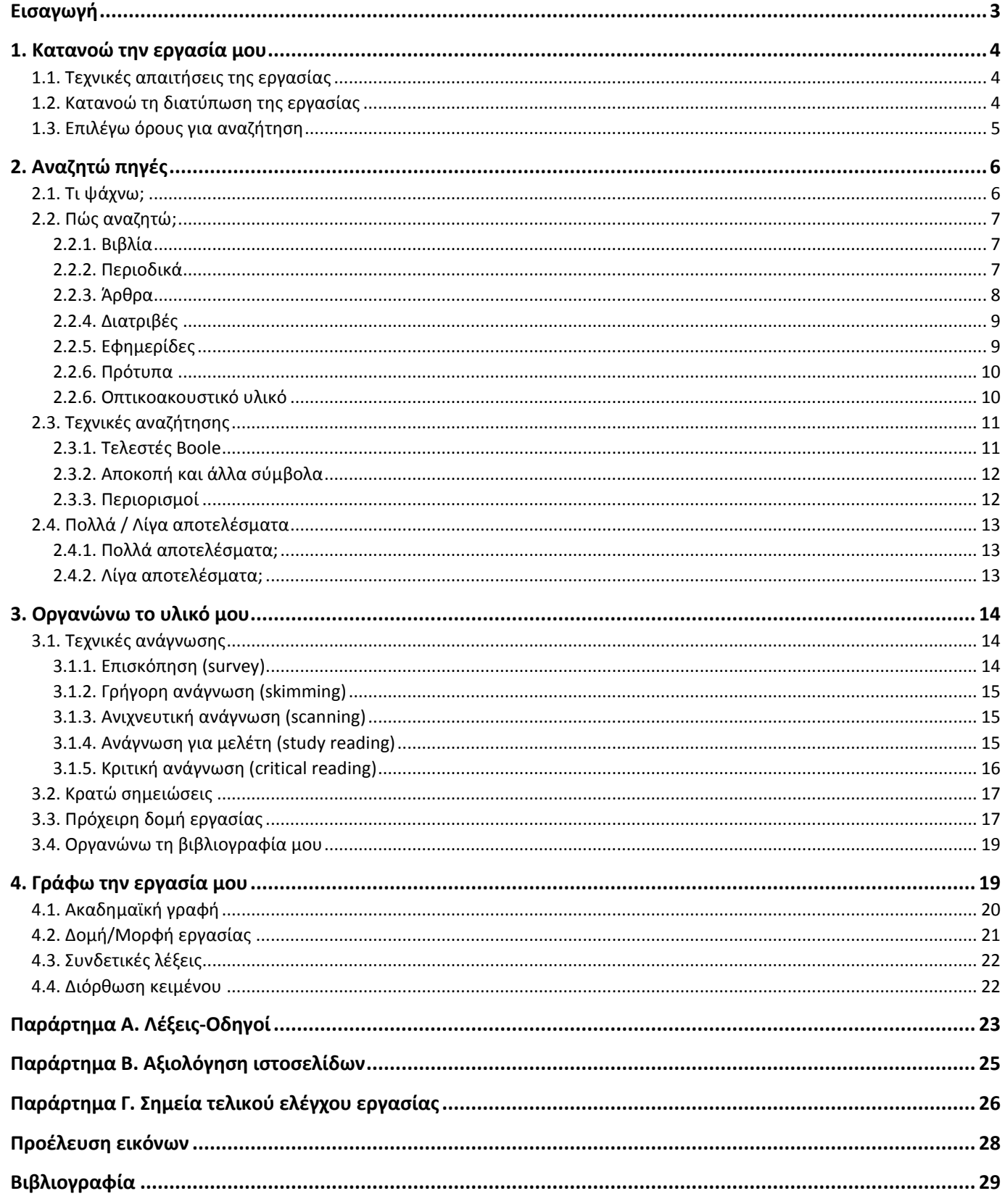

### <span id="page-2-0"></span>Εισαγωγή

Ο οδηγός σύνταξης εργασίας αναπτύχθηκε το διάστημα Ιανουάριος-Ιούλιος 2016 από την ομάδα δικτυακού τόπου (**[libraryweb@lib.auth.gr](mailto:libraryweb@lib.auth.gr?subject=Οδηγός%20σύνταξης%20εργασίας)**) της Κεντρικής Βιβλιοθήκης.

**Σενάριο χρήσης**: Ο οδηγός σύνταξης εργασίας αναπτύχθηκε για να παράσχει βασικές συμβουλές για τη **σύνταξη βιβλιογραφικών εργασιών σε προπτυχιακό επίπεδο**.

**Εργαλείο**: Χρησιμοποιήθηκε το εργαλείο [Assignment Calculator](http://www.lib.umn.edu/help/calculator/) που αναπτύχθηκε και διατίθεται ελεύθερα από [University of Minnesota Libraries.](http://www.lib.umn.edu/)

**Κείμενα**: Ο οδηγός σύνταξης εργασίας βασίστηκε στα κείμενα που αναπτύχθηκαν από ομάδα εργασίας της Βιβλιοθήκης & Κέντρου Πληροφόρησης Παν. Θεσσαλίας για τα Μαθήματα Πληροφοριακής Παιδείας του Συνδέσμου Ελληνικών Ακαδημαϊκών Βιβλιοθηκών (βλ. [Σχετικά με την ILSEAB](http://ilseab.lib.uth.gr/portal/index.php/el/aboutilseab-gr/whatisilseab-gr)).

Η διαμόρφωση των κειμένων για τις ανάγκες της ακαδημαϊκής κοινότητας του ΑΠΘ έγινε από την **ομάδα δικτυακού τόπου** (**[libraryweb@lib.auth.gr](mailto:libraryweb@lib.auth.gr?subject=Οδηγός%20σύνταξης%20εργασίας)**) της Κεντρικής Βιβλιοθήκης. Η **υπηρεσία εκπαίδευσης χρηστών** της Κεντρικής Βιβλιοθήκης (ltraining@lib.auth.gr) διαδραμάτισε τον ρόλο του κριτικού αναγνώστη σε κάποια από αυτά τα κείμενα.

**Λογότυπο**: Το λογότυπο αναπτύχθηκε συνδυάζοντας το κύριο λογότυπο της Βιβλιοθήκης και Κέντρου Πληροφόρησης ΑΠΘ και ενός γραφικού (μολύβι) που ανήκει στο δημόσιο τομέα.

**Δικαιώματα**: Η Βιβλιοθήκη και Κέντρο Πληροφόρησης ΑΠΘ διαθέτει το υλικό του οδηγού σύνταξης εργασιών μέσω της παρακάτω Creative Commons άδειας: Αναφορά - Μη εμπορική χρήση - Παρόμοια διανομή ([CC BY-NC-SA 4.0\)](https://creativecommons.org/licenses/by-nc-sa/4.0/). Αξίζει να σημειωθεί ότι και τα αρχικά κείμενα έχουν αδειοδοτηθεί με την ίδια άδεια (βλ[. Περί ILSEAB](http://ilseab.lib.uth.gr/portal/index.php/el/abouttoolbar-gr)).

**Παρατηρήσεις**: Μπορείτε να υποβάλετε τις παρατηρήσεις σας για τον οδηγό σύνταξης εργασίας στην ομάδα δικτυακού τόπου (**[libraryweb@lib.auth.gr](mailto:libraryweb@lib.auth.gr?subject=Οδηγός%20σύνταξης%20εργασίας)**) της Κεντρικής Βιβλιοθήκης.

### <span id="page-3-0"></span>1. Κατανοώ την εργασία μου

### <span id="page-3-1"></span>1.1. Τεχνικές απαιτήσεις της εργασίας

Πριν ξεκινήσετε την εργασία σας θα πρέπει να γνωρίζετε πολύ καλά τι απαιτείται από εσάς για την ολοκλήρωσή της.

- **Πότε** πρέπει να παραδοθεί;
- **Πως** θα πρέπει να παραδοθεί; Για παράδειγμα θα πρέπει να παραδοθεί μέσω email ή μέσω του [elearning.auth.gr;](http://elearning.auth.gr/)
- Σε τι **μορφή** θα πρέπει να παραδοθεί; Θα έχει τη μορφή αρχείου (Word, Excel,Power Point) ή θα παραδοθεί και σε έντυπη μορφή; Αφορά στη δημιουργία poster; Απαιτείται προφορική παρουσίαση; Προϋποθέτει τη διαχείριση δεδομένων σε λογισμικό ή την ανάπτυξη εφαρμογής;
- Πόσες **λέξεις** πρέπει να είναι η εργασία;
- Υπάρχει κάποιο **πρότυπο (template)** το οποίο πρέπει να χρησιμοποιήσετε;

### <span id="page-3-2"></span>1.2. Κατανοώ τη διατύπωση της εργασίας

Όταν σας ανατίθεται ένα θέμα εργασίας θα πρέπει αρχικά να κατανοήσετε τι ακριβώς θα πρέπει να κάνετε. Ένα πρώτο βήμα είναι η ανίχνευση λέξεων που:

 σας εξηγούν τι ακριβώς θα πρέπει να κάνετε. Αυτές ονομάζονται "Λέξεις-Οδηγοί" (Βλ. *[Παράρτημα Α](#page-22-0). Λέξεις-[Οδηγοί](#page-22-0)*.

Παραδείγματα τέτοιων λέξεων είναι τα ρήματα που περιέχονται στη διατύπωση της εργασίας: Ερμηνεύστε, Κρίνετε, Συγκρίνετε, Αναθεωρήστε, Αναλύστε, Παρουσιάστε, κ.ά.

Για περισσότερες λέξεις-οδηγοί και το ακριβές νόημά τους, δείτε το Παράρτημα Α.

 αντιπροσωπεύουν τις βασικές έννοιες της εργασίας σας. Αυτές οι **«Λέξεις/ φράσεις περιεχομένου»** αποτελούν το θέμα που θα πρέπει να διαπραγματευτείτε στην εργασία σας.

Μερικά παραδείγματα είναι «ισότητα των δύο φύλων», «διαπολιτισμική εκπαίδευση», «εφαρμογές νανοτεχνολογίας», «το internet των πραγμάτων (internet of things)», «βιοκλιματικός σχεδιασμός κτιρίων», «ανακουφιστική φροντίδα» κ.ά.

Ο τρόπος που θα προσεγγίσετε το θέμα σας ορίζεται από τις λέξεις-οδηγούς και τους τυχόν περιορισμούς που προβάλλονται από «σχεσιακές / περιοριστικές φράσεις και λέξεις» .

 συνδέουν τις διάφορες πτυχές της εργασίας σας, θέτουν τα όρια του θέματος σας. Αυτές οι **Σχεσιακές / περιοριστικές φράσεις** και λέξεις σας επιτρέπουν να περάσετε από το γενικό θέμα σε συγκεκριμένες περιοχές του ή να επικεντρωθείτε σε συγκεκριμένες διαστάσεις του θέματος.

Πιθανοί περιορισμοί στα πιο πάνω παραδείγματα: «ισότητα των δύο φύλων/κοινωνική ασφάλιση», «διαπολιτισμική εκπαίδευση/αντιλήψεις εκπαιδευτικών», «εφαρμογές νανοτεχνολογίας/ιατρικές συσκευές», «βιοκλιματικός σχεδιασμός κτιρίων/νομοθεσία σε ΕΕ», «ανακουφιστική φροντίδα/ασθενείς με καρκίνο».

Ακόμα θέτουν **όρια και περιορισμούς** στον σκοπό του θέματός σας και σάς επιτρέπουν να διαχειριστείτε πιο αποτελεσματικά το ερευνητικό σας ερώτημα π.χ. χρονική περίοδο, γεωγραφική περιοχή, νομικό πλαίσιο, εξειδίκευση ηλικιακή, κοινωνική, οικονομική, τεχνολογική, πληθυσμιακή κ.λπ.

Παραδείγματα τέτοιων φράσεων / λέξεων είναι:

- o Με βάση τα αποτελέσματα του τελευταίου εξαμήνου ...
- o Αντλώντας στοιχεία …
- o Υπό το φως των πρόσφατων δημοσιευμάτων ...
- o Συζητήστε τις επιδράσεις του φαινομένου … στην περιοχή της Κεντρικής Μακεδονίας
- o Σύμφωνα με την τρέχουσα βιβλιογραφία ...
- o Περιγράψτε τις κύριες αιτίες …
- o Εκτιμήστε την πρόθεση των φοιτητών του ΑΠΘ να …
- o Αναπαραστάσεις … στην παιδική λογοτεχνία

### <span id="page-4-0"></span>1.3. Επιλέγω όρους για αναζήτηση

Ξεκινώντας από τις λέξεις/φράσεις περιεχομένου που περιλαμβάνονται στο θέμα της εργασίας σας, μπορείτε να καθορίσετε τους **όρους αναζήτησής** σας.

Ταυτόχρονα μπορείτε να καθορίσετε και άλλους όρους αναζήτησης εντοπίζοντας:

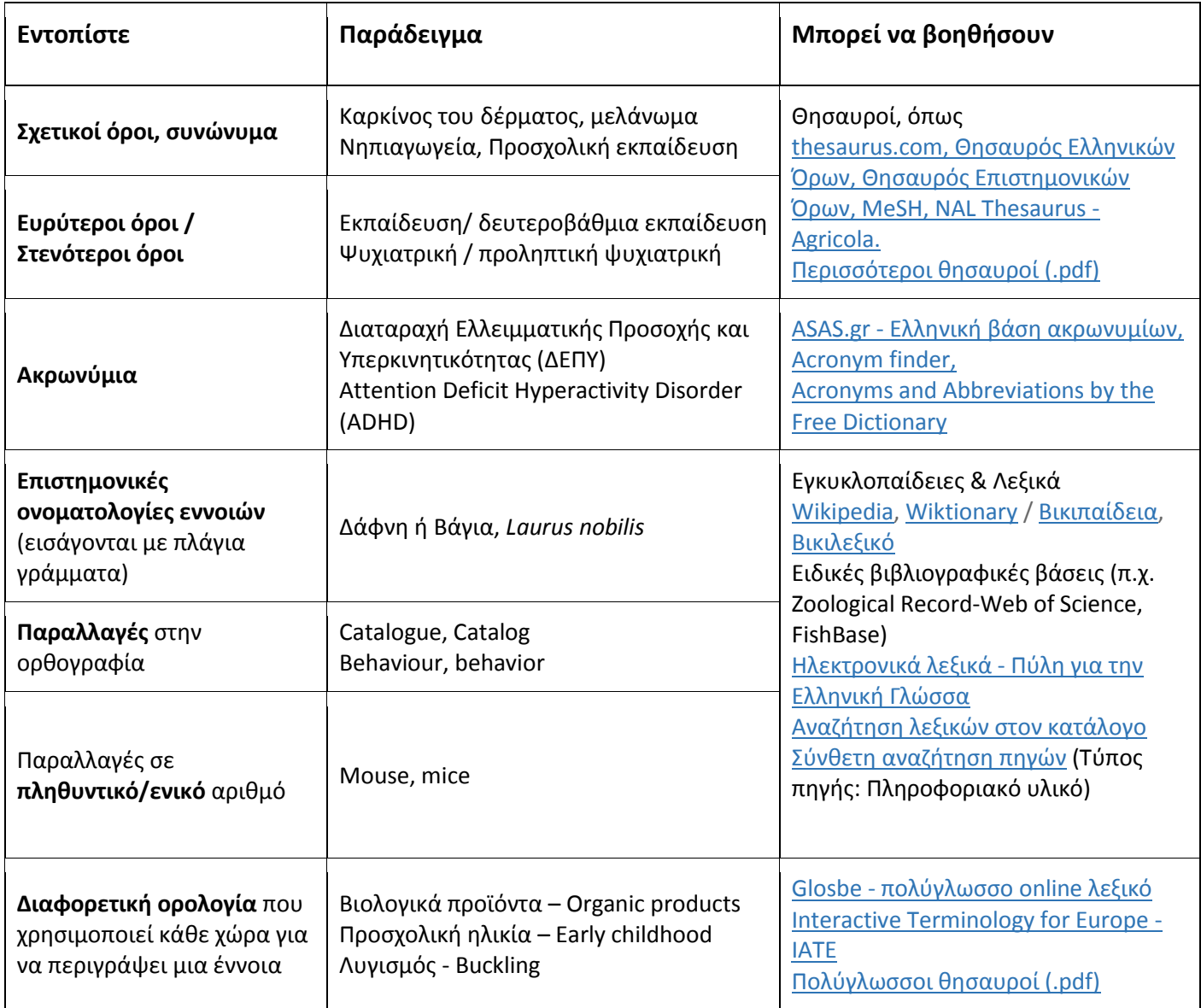

# <span id="page-5-0"></span>2. Αναζητώ πηγές

# <span id="page-5-1"></span>2.1. Τι ψάχνω;

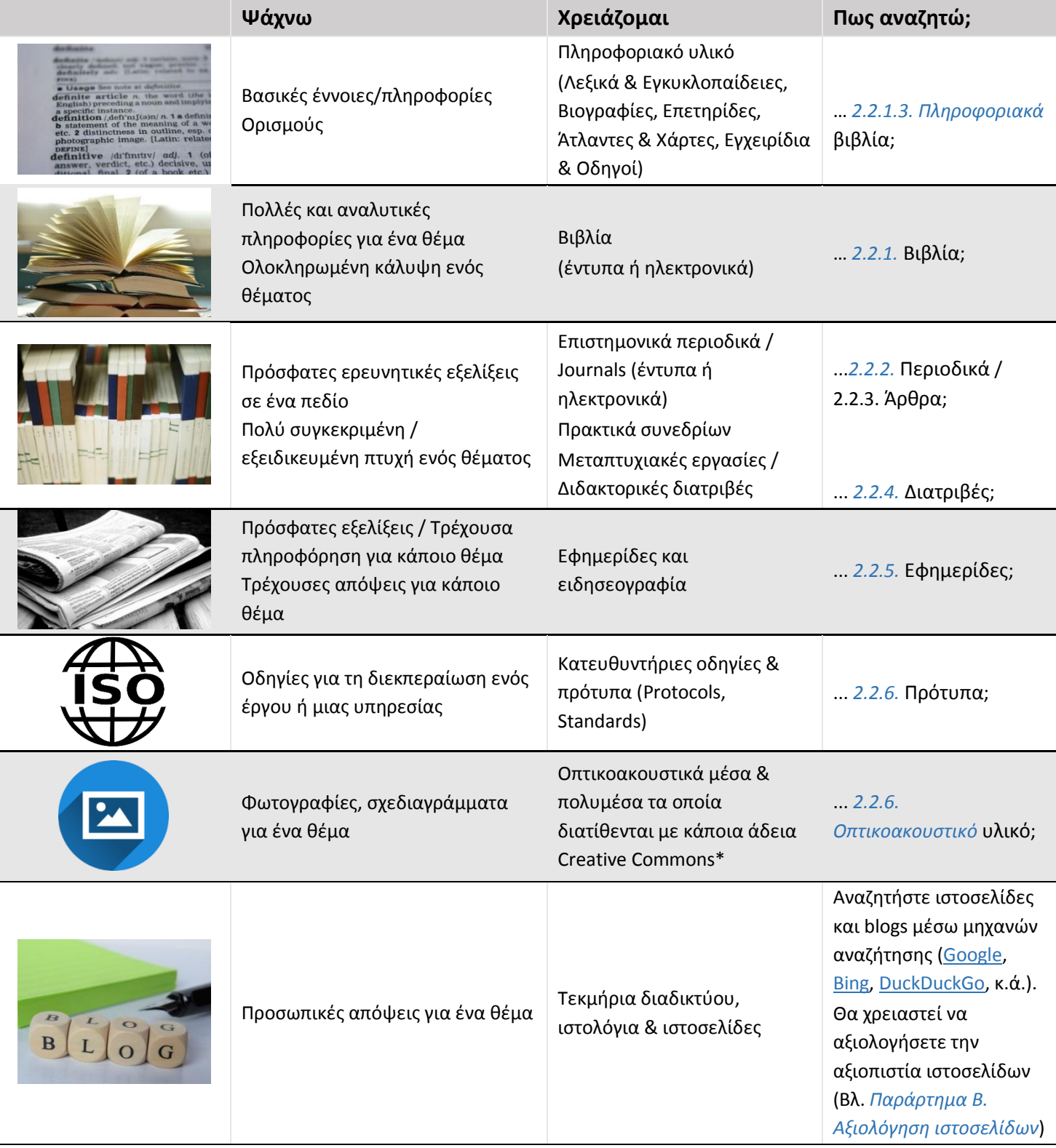

\* Χρησιμοποιήστε υλικό που έχει αδειοδοτηθεί με κάποια άδεια Creative Commons και κάντε αναφορά στο δημιουργό. Έτσι χρησιμοποιείτε υλικό χωρίς να ανησυχείτε για το αν παραβιάζετε τα πνευματικά δικαιώματα των δημιουργών.

<span id="page-6-0"></span>2.2. Πώς αναζητώ;

#### <span id="page-6-1"></span>*2.2.1. Βιβλία*

#### 2.2.1.1. Έντυπα βιβλία

Αναζητήστε έντυπα βιβλία:

- στη[ν αρχική σελίδα της Βιβλιοθήκης,](http://www.lib.auth.gr/) ή
- στην ενοποιημένη μηχανή αναζήτησης της Βιβλιοθήκης ΑΠΘ, καρτέλα ['Κατάλογος'](http://search.lib.auth.gr/).

#### 2.2.1.2. Ηλεκτρονικά βιβλία

Αναζητήστε ηλεκτρονικά βιβλία

- στη[ν αρχική σελίδα της Βιβλιοθήκης](http://www.lib.auth.gr/el/ρωτήστε-μας) και έπειτα στη σελίδα αποτελεσμάτων περιορίστε επιλέγοντας Μορφή > Ηλεκτρονική πηγή, ή
- στην ενοποιημένη μηχανή αναζήτησης της Βιβλιοθήκης ΑΠΘ, καρτέλα ['Κατάλογος'](http://search.lib.auth.gr/). Επιλέξτε στη Μορφή > Ηλεκτρονική πηγή. Πρόκειται για αγορασμένους τίτλους ηλεκτρονικών βιβλίων.
- στην ενοποιημένη μηχανή αναζήτησης της Βιβλιοθήκης ΑΠΘ, καρτέλα ['Άρθρα/Περιοδικά'](http://search.lib.auth.gr/Summon/Search). Επιλέξτε στη Μορφή > Book/eBook. Σε αυτή την καρτέλα προβάλλονται ηλεκτρονικά βιβλία στα οποία υπάρχει τρέχουσα συνδρομή (αγορά ετήσιας συνδρομής σε μία συλλογή ηλεκτρονικών βιβλίων). Οι συνδρομές σε ηλεκτρονικές πηγές ενδέχεται να είναι διαφορετικές από έτος σε έτος.
- στη [Σύνθετη αναζήτηση πηγών,](https://www.lib.auth.gr/el/%CF%80%CE%B7%CE%B3%CE%AD%CF%82_%CF%83%CF%8D%CE%BD%CE%B8%CE%B5%CF%84%CE%B7) επιλέξτε στον Τύπο πηγής > Συλλογή ηλεκτρονικών βιβλίων. Εναλλακτικά δείτε τη σελίδα ['Συλλογή ηλεκτρονικών βιβλίων'](http://www.lib.auth.gr/el/taxonomy/term/137/).

#### <span id="page-6-3"></span>2.2.1.3. Πληροφοριακά βιβλία

Αναζητήστε πληροφοριακά βιβλία (Λεξικά, Εγκυκλοπαίδειες, κ.ά.)

- στην ενοποιημένη μηχανή αναζήτησης της Βιβλιοθήκης ΑΠΘ, καρτέλα ['Κατάλογος'](http://search.lib.auth.gr/). Επιλέξτε στη Συλλογή > Πληροφοριακά.
- στη [Σύνθετη αναζήτηση πηγών,](https://www.lib.auth.gr/el/%CF%80%CE%B7%CE%B3%CE%AD%CF%82_%CF%83%CF%8D%CE%BD%CE%B8%CE%B5%CF%84%CE%B7) επιλέξτε στον Τύπο πηγής > Πληροφοριακό υλικό. Εναλλακτικά δείτε τη σελίδα ['Πηγές με πληροφοριακό υλικό –](http://www.lib.auth.gr/el/taxonomy/term/430/) Online Λεξικά'.

#### <span id="page-6-2"></span>*2.2.2. Περιοδικά*

Αναζητήστε τίτλους:

 **έντυπων περιοδικών** στην καρτέλα ['Κατάλογος'](http://search.lib.auth.gr/) επιλέγοντας Μορφή > Επιστημονικό Περιοδικό ή Περιοδική έκδοση. Εναλλακτικά, μπορείτε να συμβουλευθείτε τις δύο αρχικές καταγραφές έντυπων περιοδικών της Κεντρικής Βιβλιοθήκης [\(Έντυπα ελληνόγλωσσα](https://www.lib.auth.gr/sites/default/files/docs_files/HellenicJournalsCentral.pdf)  [περιοδικά](https://www.lib.auth.gr/sites/default/files/docs_files/HellenicJournalsCentral.pdf), [Έντυπα ξενόγλωσσα περιοδικά\)](https://www.lib.auth.gr/sites/default/files/docs_files/JournalsCentral.pdf). Η ενημέρωση του Καταλόγου έντυπων περιοδικών της ΒΚΠ (Κεντρική και Περιφερειακές) είναι σε εξέλιξη.

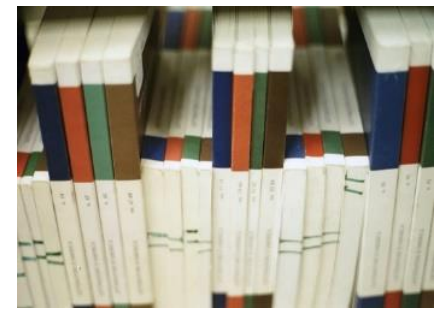

**ηλεκτρονικών περιοδικών** στο[ν αλφαβητικό κατάλογο](http://ne4ke2fg4p.search.serialssolutions.com/) - eJournal Portal

\* Σε περίπτωση που δε γνωρίζετε αν το περιοδικό είναι έντυπο ή ηλεκτρονικό, θα πρέπει να εκτελέσετε και τις δύο αναζητήσεις.

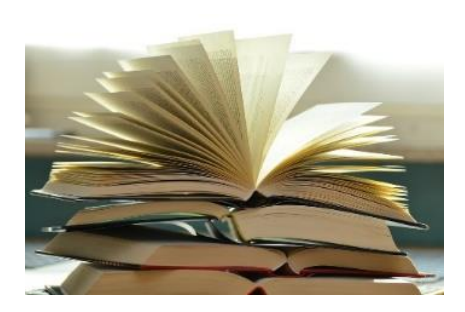

### <span id="page-7-0"></span>*2.2.3. Άρθρα*

### 2.2.3.1. Συγκεκριμένου άρθρου

Αναζητήστε πρώτα το περιοδικό και έπειτα το τεύχος στο οποίο έχει δημοσιευθεί. Αν έχει δημοσιευθεί σε …

- έντυπο περιοδικό
	- o αναζητήστε το στην καρτέλα ['Κατάλογος'](http://search.lib.auth.gr/) επιλέγοντας Μορφή > Επιστημονικό Περιοδικό ή Περιοδική έκδοση\*.
	- o Σημειώστε τη Βιβλιοθήκη στην οποία βρίσκεται.
	- o Εντοπίστε το τεύχος και τις σελίδες όπου δημοσιεύθηκε το άρθρο.
- ηλεκτρονικό περιοδικό
	- o αναζητήστε το στον [αλφαβητικό κατάλογο](http://ne4ke2fg4p.search.serialssolutions.com/)  eJournal Portal.
	- o Εντοπίστε το τεύχος και τις σελίδες όπου δημοσιεύθηκε το άρθρο.
	- o Σε περίπτωση που αντιμετωπίζετε προβλήματα στην προβολή του πλήρους κειμένου, βεβαιωθείτε ότι είστε εντός του δικτύου ΑΠΘ (Περισσότερες πληροφορίες στην ιστοσελίδ[α Πρόσβαση στις πηγές](http://www.lib.auth.gr/node/1476/)).

\* Σε περίπτωση που δε γνωρίζετε αν το περιοδικό είναι έντυπο ή ηλεκτρονικό, θα πρέπει να εκτελέσετε και τις δύο αναζητήσεις.

### 2.2.3.2. Αρθρογραφίας για ένα θέμα

- Αναζητήστε ξενόγλωσσα άρθρα στην καρτέλα ['Άρθρα/Περιοδικά](http://search.lib.auth.gr/Summon/Search)'
- Εναλλακτικά, αναζητήστε σε συγκεκριμένες βιβλιογραφικές βάσεις και συλλογές περιοδικών για να βρείτε βιβλιογραφία ή/και το πλήρες κείμενο άρθρων. Οι συνδρομές της Βιβλιοθήκης ΑΠΘ περιλαμβάνουν:
	- o Πολυθεματικές βιβλιογραφικές βάσεις (π.χ. Scopus, Web of Science, ProQuest Central) και ειδικές βιβλιογραφικές βάσεις (π.χ. Atla Religion Database, The Philosopher's Index)
	- o Συλλογές ακαδημαϊκών περιοδικών (π.χ. JSTOR, ProjectMuse, PAO)
	- o Εκδότες του HEAL-Link (π.χ. Elsevier, Springer, Wiley, Oxford, IEEE, IOP)

Ο εντοπισμός βιβλιογραφικών βάσεων και συλλογών ακαδημαϊκών περιοδικών (αλφαβητικά ή θεματικά) πραγματοποιείται μέσα από την επιλογή [Αναζήτηση > Πηγές](http://www.lib.auth.gr/el/%CF%80%CE%B7%CE%B3%CE%AD%CF%82_%CF%83%CF%8D%CE%BD%CE%B8%CE%B5%CF%84%CE%B7) στο δικτυακό τόπο της Βιβλιοθήκης.

#### 2.2.3.3. Εισηγήσεις σε συνέδρια

Εντοπίστε εισηγήσεις σε συνέδρια αναζητώντας:

- πρακτικά συνεδρίων σε έντυπη μορφή στην καρτέλα ['Κατάλογος'](http://search.lib.auth.gr/) χρησιμοποιώντας τον τίτλο του συνεδρίου.
- πρακτικά συνεδρίων σε ηλεκτρονική μορφή στην καρτέλα ['Άρθρα/Περιοδικά](http://search.lib.auth.gr/Summon/Search)'.

Αναζητήστε εισηγήσεις από συνέδρια μέσω της βιβλιογραφικής βάσης [Web of Science \(WoS\)](http://webofknowledge.com/WOS). Η βάση WoS ευρετηριάζει συστηματικά άρθρα από συνέδρια δημιουργώντας δύο Conference Proceedings Citation Indexes, ένα για τις θετικές επιστήμες και ένα για τις ανθρωπιστικές/κοινωνικές επιστήμες. Σημειώστε ότι η πρόσβαση και η αναζήτηση στη βάση βιβλιογραφικών δεδομένων Web of Science είναι δυνατή μόνο εντός του δικτύου ΑΠΘ. Περισσότερες πληροφορίες στην ιστοσελίδα [Πρόσβαση στις πηγές](http://www.lib.auth.gr/node/1476/).

### <span id="page-8-0"></span>*2.2.4. Διατριβές*

# 2.2.4.1. Διδακτορικές διατριβές ΑΠΘ

Αναζητήστε στην καρτέλα ['Κατάλογος'](http://search.lib.auth.gr/) προσθέτοντας στην αναζήτησή σας τη φράση ΚΑΙ "Διατριβές, Ακαδημαϊκές".

# Παράδειγμα: Αρχιτεκτονική ΚΑΙ "Διατριβές, Ακαδημαϊκές"

# 2.2.4.2. Διδακτορικές διατριβές που εκπονήθηκαν σε άλλα Ελληνικά Πανεπιστήμια

**Ελλάδα**: [Εθνικό Αρχείο Διδακτορικών Διατριβών \(ΕΑΔΔ\)](http://phdtheses.ekt.gr/eadd/?locale=el). Στο ΕΑΔΔ συγκεντρώνεται το σύνολο των διδακτορικών διατριβών που έχουν εκπονηθεί σε Ελληνικά Πανεπιστημιακά Ιδρύματα, καθώς και οι διδακτορικές διατριβές που έχουν εκπονηθεί από Έλληνες διδάκτορες σε Πανεπιστημιακά Ιδρύματα του εξωτερικού και έχουν αναγνωριστεί από το ΔΟΑΤΑΠ.

# **Κύπρος**: [Αρχείο Κυπριακών Διδακτορικών Διατριβών](https://lekythos.library.ucy.ac.cy/handle/10797/281)

### 2.2.4.3. Ξενόγλωσσες διδακτορικές διατριβές

- [Proquest Dissertations & Theses](http://search.proquest.com/dissertations?accountid=8359), η μεγαλύτερη βιβλιογραφική βάση παγκοσμίως με διδακτορικές διατριβές που εκπονήθηκαν σε πανεπιστήμια του εξωτερικού (Συνδρομή ΑΠΘ)
- [DART-Europe E-theses Portal](http://www.dart-europe.eu/basic-search.php), διδακτορικές διατριβές που έχουν εκπονηθεί στην Ευρώπη
- [Network Digital Library of Theses and Dissertations \(NDLTD\),](http://ndltd.vtls.com/) διεθνής οργανισμός που ασχολείται με την προώθηση, χρήση και διατήρηση διατριβών σε ηλεκτρονική μορφή (περίπου 4 εκ. το Δεκέμβριο του 2014).
- [Περισσότεροι δικτυακοί τόποι για αναζήτηση διδακτορικών διατριβών](http://www.lib.auth.gr/el/%CF%84%CF%8D%CF%80%CE%BF%CF%82-%CF%80%CE%B7%CE%B3%CE%AE%CF%82/%CE%B4%CE%B9%CE%B1%CF%84%CF%81%CE%B9%CE%B2%CE%AD%CF%82)

# <span id="page-8-1"></span>*2.2.5. Εφημερίδες*

# 2.2.5.1. Έντυπες εφημερίδες

Συμβουλευθείτε την [αρχική καταγραφή έντυπων εφημερίδων](http://www.lib.auth.gr/sites/default/files/docs_files/NewspapersCentral.pdf) (αρχείο .pdf) της Κεντρικής Βιβλιοθήκης. Η διαδικασία ενημέρωσης του Καταλόγου εφημερίδων είναι σε εξέλιξη.

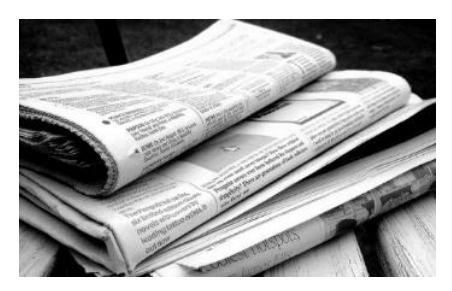

### 2.2.5.2. Ηλεκτρονικές εφημερίδες

[Βασικές πηγές ειδησεογραφίας.](http://www.lib.auth.gr/el/%CF%84%CF%8D%CF%80%CE%BF%CF%82-%CF%80%CE%B7%CE%B3%CE%AE%CF%82/%CE%B5%CE%B9%CE%B4%CE%B7%CF%83%CE%B5%CE%BF%CE%B3%CF%81%CE%B1%CF%86%CE%AF%CE%B1) Σημειώστε ότι σε αυτή τη σελίδα περιλαμβάνονται και ηλεκτρονικές συνδρομές της Βιβλιοθήκης ΑΠΘ οι οποίες είναι ετήσιες και μπορεί να διαφέρουν από έτος σε έτος.

#### 2.2.5.3. Ηλεκτρονική ειδησεογραφία

Αναζητήστε ηλεκτρονική ειδησεογραφία μέσω γνωστών ειδησεογραφικών δικτυακών τόπων, όπως:

- Αθηναϊκό-[Μακεδονικό Πρακτορείο Ειδήσεων](http://www.amna.gr/)
- [Associated Press](http://www.ap.org/)
- [Bloomberg](http://www.bloomberg.com/)
- [Reuters](http://www.reuters.com/)

### <span id="page-9-0"></span>*2.2.6. Πρότυπα*

Αναζητήστε πρότυπα μέσω:

- [Καταλόγου της Βιβλιοθήκης.](http://search.lib.auth.gr/) Μπορείτε να αναζητήσετε με εκδότη "ΕΛΟΤ" ή/και "ISO"
- [Ελληνικού Οργανισμού Τυποποίησης](http://www.elot.gr/)  ΕΛΟΤ
- [Διεθνούς Οργανισμού Τυποποίησης](http://www.iso.org/iso/home.html)  ISO
- [Άλλων οργανισμών τυποποίησης](http://www.lib.auth.gr/el/%CF%84%CF%8D%CF%80%CE%BF%CF%82-%CF%80%CE%B7%CE%B3%CE%AE%CF%82/%CF%80%CF%81%CF%8C%CF%84%CF%85%CF%80%CE%B1)

Σημειώστε ότι τα πρότυπα αποτελούν εξειδικευμένη πληροφορία η οποία συχνά πωλείται από τους οργανισμούς. Κάποιες φορές, ωστόσο, στο πλαίσιο της διαβούλευσης δημοσιεύονται εκδοχές των προτύπων οι οποίες είναι πολύ κοντά στο τελικό κείμενο.

### <span id="page-9-1"></span>*2.2.6. Οπτικοακουστικό υλικό*

Στο πλαίσιο υποστήριξης μίας άποψης απαιτείται κάποιες φορές η χρήση οπτικουακουστικού υλικού. Δεν μπορείτε να χρησιμοποιείτε ό,τι βρίσκετε στο διαδίκτυο, παρά μόνο ό,τι έχει αδειοδοτηθεί για χρήση από τρίτους (βλ. σχετικά [Creative Commons άδειες](http://www.lib.auth.gr/el/%CE%B1%CE%BD%CE%BF%CE%B9%CE%BA%CF%84%CE%AD%CF%82-%CE%AC%CE%B4%CE%B5%CE%B9%CE%B5%CF%82?qt-creative_commons_public_domain=0#qt-creative_commons_public_domain) και [Public Domain\)](http://www.lib.auth.gr/el/%CE%B1%CE%BD%CE%BF%CE%B9%CE%BA%CF%84%CE%AD%CF%82-%CE%AC%CE%B4%CE%B5%CE%B9%CE%B5%CF%82?qt-creative_commons_public_domain=1#qt-creative_commons_public_domain).

### 2.2.6.1 Αναζήτηση εικόνων

- [Creative Commons search](https://search.creativecommons.org/)
- **[Flickr Creative Commons licensed photos](https://www.flickr.com/creativecommons/)**
- Google images [advanced search](https://www.google.com/advanced_image_search). Στο πεδίο 'Δικαιώματα χρήσης' επιλέξτε την επιθυμητή άδεια.
- [Internet Archive -](https://archive.org/details/image) Images
- [Pexels](https://www.pexels.com/)
- [Pixabay.](https://pixabay.com/) Η μεγάλη πλειοψηφία των εικόνων που είναι στο Pixabay ανήκουν στο δημόσιο τομέα (Public Domain). Αυτό σημαίνει ότι μπορεί να χρησιμοποιηθούν ελεύθερα και δε χρειάζεται να γίνει βιβλιογραφική αναφορά όπως απαιτείται στις εικόνες με άδεια Creative Commons.
- [Wikimedia Commons: Images](https://commons.wikimedia.org/wiki/Category:Images)

### 2.2.6.2. Αναζήτηση ήχου

- [CCMixter](http://ccmixter.org/)
- [Creative Commons search](https://search.creativecommons.org/)
- [Free Music Archive](http://freemusicarchive.org/)
- **•** [Internet Archive -](https://archive.org/details/audio) Audio archive
- [Wikimedia Commons: Sounds](https://commons.wikimedia.org/wiki/Category:Sound)

#### 2.2.6.3. Αναζήτηση βίντεο

- [Internet Archive -](https://archive.org/details/audio) Audio archive
- [Pixabay](https://pixabay.com/). Η μεγάλη πλειοψηφία των βίντεο που είναι στο Pixabay ανήκουν στο δημόσιο τομέα (Public Domain). Αυτό σημαίνει ότι μπορεί να χρησιμοποιηθούν ελεύθερα και δε χρειάζεται να γίνει βιβλιογραφική αναφορά όπως απαιτείται στις εικόνες με άδεια Creative Commons.
- [YouTube](https://www.youtube.com/). Κάντε μία αναζήτηση. Στα αποτελέσματα επιλέξτε Φίλτρα/Filtres. Έπειτα στη στήλη Λειτουργίες/Features επιλέξτε Creative Commons.
- Vimeo [Creative Commons](https://vimeo.com/creativecommons)
- [Wikimedia Commons: Videos](https://commons.wikimedia.org/wiki/Category:Videos)

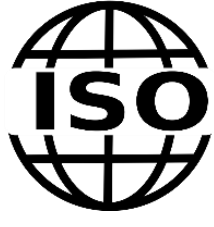

#### <span id="page-10-0"></span>2.3. Τεχνικές αναζήτησης

Μπορείτε να χρησιμοποιήσετε τεχνικές αναζήτησης συνδυάζοντας τους όρους της έρευνά σας για καλύτερα αποτελέσματα. Οι πιο γνωστές τεχνικές είναι:

- οι τελεστές Boole (And Or Not),
- το σύμβολο της αποκοπής και άλλα σύμβολα αντικατάστασης χαρακτήρων,
- η δυνατότητα περιορισμού μίας αναζήτησης με χρήση πεδίων και φίλτρων.

Να θυμάστε πως κάθε βιβλιογραφική βάση και μηχανή αναζήτησης χρησιμοποιεί τα δικά της σύμβολα. Οπότε πάντα πρέπει να συμβουλεύεστε τις οδηγίες αναζήτησης ή τη σελίδα βοήθειας. Μπορείτε να εντοπίσετε τις δυνατότητες της ενοποιημένης αναζήτησης της Βιβλιοθήκης ΑΠΘ ([http://search.lib.auth.gr\)](http://search.lib.auth.gr/) στο αρχεί[ο Αναλυτικές οδηγίες για](http://www.lib.auth.gr/sites/default/files/docs_files/search.pdf) την [ενοποιημένη μηχανή αναζήτησης](http://www.lib.auth.gr/sites/default/files/docs_files/search.pdf) (.pdf).

#### <span id="page-10-1"></span>*2.3.1. Τελεστές Boole*

Οι τελεστές Boole (Boolean operators) είναι λέξεις που μπορεί να χρησιμοποιήσει ο ερευνητής με σκοπό να περιορίσει ή να διευρύνει τα αποτελέσματα μιας έρευνας. Οι κύριοι λογικοί τελεστές είναι: AND, OR, NOT.

#### 2.3.1.1. AND / ΚΑΙ

Η χρήση του περιορίζει τα αποτελέσματα της έρευνας. Με το AND συνδέουμε δύο ή περισσότερες λέξεις τις οποίες δεν ψάχνουμε μεμονωμένα αλλά ως σύνολο. Αν επιθυμούμε να γίνουμε ακόμα πιο συγκεκριμένοι μπορούμε να χρησιμοποιήσουμε φράσεις αντί για λέξεις.

Για παράδειγμα η αναζήτηση CAT AND DOG, θα επιστρέψει ως αποτελέσματα ό,τι περιλαμβάνει και τις δύο λέξεις-κλειδιά.

#### 2.3.1.2. OR / Ή

Η χρήση του διευρύνει τα αποτελέσματα της έρευνας. Το χρησιμοποιούμε κυρίως όταν αναζητούμε κοντινές μεταξύ τους έννοιες ή συνώνυμα.

Για παράδειγμα η αναζήτηση CAT OR DOG θα επιστρέψει ως αποτελέσματα ό,τι περιλαμβάνει τη λέξη CAT, ό,τι περιλαμβάνει τη λέξη DOG και ό,τι περιλαμβάνει και τις δύο λέξεις ταυτόχρονα.

#### 2.3.1.3. NOT / ΟΧΙ

Η χρήση του περιορίζει τα αποτελέσματα της έρευνας. Το χρησιμοποιούμε όταν θέλουμε να αποκλείσουμε λέξεις από την έρευνά μας.

Για παράδειγμα η αναζήτηση CAT NOT DOG θα επιστρέψει ως αποτελέσματα εκείνα που περιέχουν τη λέξη CAT και θα αποκλείσει εκείνα που περιέχουν ταυτόχρονα και τις δύο λέξεις.

#### 2.3.1.5. Συνδυασμός των τελεστών Boole

Οι τελεστές Boole (AND - OR - NOT) μπορούν να χρησιμοποιηθούν και συνδυαστικά με τη χρήση παρενθέσεων. Λάβετε υπόψη ότι οι βιβλιογραφικές βάσεις και οι μηχανές αναζήτησης εκτελούν πρώτα τα ερωτήματα μέσα στις παρενθέσεις. Για παράδειγμα:

(ΗΘΙΚΗ AND (ΚΛΩΝΟΠΟΙΗΣΗ OR ΑΝΑΠΑΡΑΓΩΓΙΚΕΣ ΤΕΧΝΙΚΕΣ))

Μπορείτε να δείτε αναλυτικά τον τρόπο συνδυασμού των τελεστών Boole μέσα από τον οδηγό 'Advanced Boolean [Searching](http://lib.colostate.edu/tutorials/advboolean.html)' των Βιβλιοθηκών του Colorado State University.

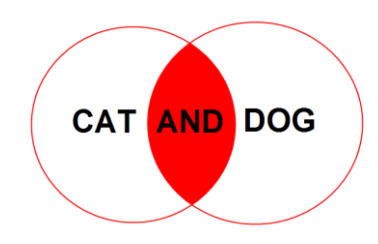

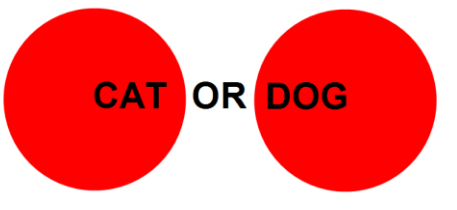

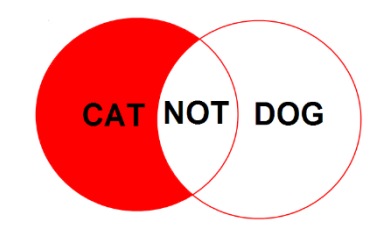

# <span id="page-11-0"></span>*2.3.2. Αποκοπή και άλλα σύμβολα*

# 2.3.2.1. Σύμβολο της αποκοπής (\*)

Το σύμβολο της αποκοπής \* χρησιμοποιείται προκειμένου στην έρευνα να περιλαμβάνονται όλες οι πιθανές καταλήξεις ενός όρου (παράγωγα, πληθυντικός, γενική, κ.ά.).

Για παράδειγμα η αναζήτηση Pollut\* θα επιστρέψει ως αποτελέσματα τις λέξεις pollution, polluted, polluters κ.λπ.

# 2.3.2.2. Σύμβολο του λατινικού ερωτηματικού (?)

Το λατινικό ερωτηματικό (?) χρησιμοποιείται για την αντικατάσταση χαρακτήρων (συνήθως μέχρι 3 και όχι στην αρχή της λέξης) που είναι άγνωστοι στην ορθογραφία ή για ανάκτηση αγγλόφωνων ή αμερικάνικων μορφών μίας λέξης

Για παράδειγμα: organi?ation για organization ή organisation, wom?n για woman ή women

# 2.3.2.3. Εισαγωγικά (" ")

Τα διπλά εισαγωγικά χρησιμοποιούνται για την αναζήτηση φράσης

Για παράδειγμα η έρευνα United Nations θα επιστρέψει ως αποτελέσματα κείμενα που περιλαμβάνουν και τις δύο λέξεις όχι απαραίτητα τη μία δίπλα από την άλλη. Η έρευνα "United Nations" θα επιστρέψει ως αποτελέσματα κείμενα που περιλαμβάνουν τη φράση United Nations.

#### 2.3.2.4. Τελεστές εγγύτητας

Η χρήση των τελεστών εγγύτητας διευκολύνει τον ερευνητή προκειμένου να αναζητά λέξεις-κλειδιά που βρίσκονται κοντά μεταξύ τους και ενδεχομένως δεν αποτελούν μέρος της ίδιας φράσης.

 $NEAR$ # / WITH# / WITHIN#

Και οι τρεις τελεστές ακολουθούνται από αριθμό ο οποίος ορίζει τις λέξεις που επιτρέπεται να βρίσκονται ανάμεσα σε αυτές που αναζητούμε.

Για παράδειγμα η αναζήτηση (διαταραχές WITHIN 3 ανάπτυξης) θα επιστρέψει ως αποτελέσματα κείμενα που περιλαμβάνουν αυτές τις δύο λέξεις με οποιαδήποτε σειρά και έως και τρεις λέξεις ανάμεσά τους: Διαταραχές της ανάπτυξης, διαταραχές στη γλωσσική ανάπτυξη, Ανάπτυξη του λόγου και διαταραχές στα παιδιά.

#### <span id="page-11-1"></span>*2.3.3. Περιορισμοί*

Ο περιορισμός των αποτελεσμάτων που θα επιστρέψει μία έρευνα μπορεί να εφαρμοστεί

- με την επιλογή πεδίων όπου θα εκτελεστεί η έρευνα, ή
- με τη χρήση φίλτρων

Ανάλογα με τις δυνατότητες της κάθε μηχανής αναζήτησης ή βιβλιογραφικής βάσης παρέχονται διαφορετικά πεδία για τον περιορισμό της αναζήτησης. Τα πιο συνηθισμένα είναι:

- Συγγραφέας / Author
- Τίτλος / Title
- Τίτλος περιοδικού / Journal title
- Περίληψη / Abstract
- Εκδότης / Publisher
- Θέμα / Subject

Άλλες δυνατότητες περιορισμού που παρέχονται είναι η Γλώσσα, ο Τύπος περιεχομένου, η Ημερομηνία έκδοσης, κ.ά.

# <span id="page-12-0"></span>2.4. Πολλά / Λίγα αποτελέσματα

Συχνά θα πρέπει να κρίνετε αν τα αποτελέσματα των αναζητήσεων σας είναι πολλά ή λίγα. Πολλά αποτελέσματα ενδεχομένως να σημαίνει ότι μεταξύ τους υπάρχουν και ορισμένα που δε σχετίζονται με το θέμα που αναζητάτε. Αντίθετα, η εμφάνιση λίγων αποτελεσμάτων μπορεί να οφείλεται σε λανθασμένες επιλογές αναφορικά με τους όρους, τις τεχνικές ή τα εργαλεία αναζήτησης.

Στον πίνακα που ακολουθεί περιγράφονται ορισμένες τεχνικές, οι οποίες θα σας βοηθήσουν είτε να βρείτε περισσότερα σχετικά αποτελέσματα (στην περίπτωση που έχετε πολλά αποτελέσματα), είτε να διευρύνετε τις αναζητήσεις σας (στην περίπτωση που δεν έχετε αρκετά αποτελέσματα).

### <span id="page-12-1"></span>*2.4.1. Πολλά αποτελέσματα;*

- 1. Αναρωτηθείτε αν οι όροι αναζήτησής σας είναι πολύ γενικοί;
	- i. Δείτε ξανά την επιλογή όρων που κάνατε για αναζήτηση
	- ii. Μελετήστε προσεκτικά τους όρους αναζήτησής σας και γίνετε περισσότερο συγκεκριμένοι.
	- iii. Σκεφτείτε ειδικότερους όρους ή και πρόσθετες έννοιες.
- 2. Χρησιμοποιήστε τη θεματική αναζήτηση
	- Η τεχνική αυτή βελτιώνει τη σχετικότητα των αποτελεσμάτων μειώνοντας παράλληλα τον αριθμό τους. Για παράδειγμα αν έχετε εντοπίσει ένα βιβλίο που είναι ακριβώς στο θέμα που αναζητάτε, ελέγξτε τη θεματική του περιγραφή. Κάνοντας κλικ πάνω στη θεματική επικεφαλίδα θα οδηγηθείτε σε μία λίστα βιβλίων που έχουν περιγραφεί με αυτή. Έτσι θα εντοπίσετε βιβλία με το ίδιο ακριβώς θέμα.
- 3. Κάντε αναζητήσεις σε συγκεκριμένα πεδία π.χ. τίτλο, θέμα, κ.λπ. Η τεχνική αυτή μειώνει τα αποτελέσματα αφού περιορίζει την αναζήτηση σε ένα συγκεκριμένο πεδίο.
- 4. Αναζητήστε με φράσεις. Η τεχνική αυτή θα ψάξει τη σειρά των λέξεων όπως ακριβώς θα τις πληκτρολογήσετε.
- 5. Χρησιμοποιήστε τις δυνατότητες του εργαλείου αναζήτησης για να περιορίσετε τις αναζητήσεις σας. Οι περιοριστικές επιλογές εξαρτώνται από το εργαλείο αναζήτησης που κάθε φορά χρησιμοποιείτε. Μεταξύ των πιο συχνών είναι: έτος έκδοσης, εύρος ετών έκδοσης, γλώσσα, χώρα/γεωγραφική περιοχή, πλήρες κείμενο, είδος δημοσιεύματος, κ.λπ.

#### <span id="page-12-2"></span>*2.4.2. Λίγα αποτελέσματα;*

- 1. Ελέγξτε την ορθογραφία σας
	- a. Δείτε αν έχετε πληκτρολογήσει λάθος ή ανορθόγραφα τους όρους αναζήτησής σας.
	- b. Σκεφτείτε παραλλαγές στην ορθογραφία των όρων σας. Η χρήση χαρακτήρων αποκοπής ή μπαλαντέρ μπορεί να αποδειχθεί αποτελεσματική λύση.
- 2. Μήπως είστε πολύ συγκεκριμένοι;
	- a. Μελετήστε προσεκτικά τους όρους αναζήτησής σας. Αν διεξάγετε μια αναζήτηση με φράσεις, σπάστε τη φράση σε ξεχωριστές λέξεις-κλειδιά.
	- b. Διευρύνετε τους όρους αναζήτησής σας και προσπαθήστε να σκεφτείτε εναλλακτικούς όρους αναζήτησης (βλ. Επιλογή όρων για αναζήτηση).
	- c. Απορρίψτε τυχόν ασήμαντες έννοιες από την στρατηγική αναζήτησής σας.
- 3. Χρησιμοποιήστε χαρακτήρες αποκοπής. Θυμηθείτε την τεχνική αναζήτησης με χαρακτήρες αποκοπής. Θα σας βοηθήσει να διευρύνετε τις αναζητήσεις σας.
- 4. Αναρωτηθείτε μήπως δεν έχουν γραφτεί πολλά για το θέμα σας
	- a. Είναι πολύ πιθανό να έχει διεξαχθεί περιορισμένη έρευνα για το θέμα σας. Ωστόσο, για να μπορέσετε να καταλήξετε σε αυτό το συμπέρασμα, θα πρέπει να βεβαιωθείτε ότι έχετε ψάξει σε έναν ικανοποιητικό αριθμό διαφορετικών εργαλείων αναζήτησης (βλ. Βήμα 2>Τι ψάχνω).
	- b. Μια τελευταία λύση είναι η αναζήτηση στη Google. Εκεί θα μπορείτε να διαπιστώσετε πώς καλύπτεται το θέμα σας από μη ακαδημαϊκές πηγές. Ίσως να εντοπίσετε καλύτερους όρους αναζήτησης, τους οποίους θα χρησιμοποιήσετε ξανά στα εργαλεία αναζήτησης.
	- c. Αν έχετε αμφιβολίες συμβουλευτείτε τον επιβλέποντα καθηγητή σας / την επιβλέπουσα καθηγήτριά σας ή και το προσωπικό της βιβλιοθήκης.
- 5. Χρησιμοποιείτε το κατάλληλο εργαλείο αναζήτησης; Ο ευκολότερος τρόπους να δείτε αν το εργαλείο αναζήτησης που χρησιμοποιείτε είναι το πλέον κατάλληλο (βλ. *2.1. [Τι ψάχνω;](#page-5-1)*). Μήπως επιλέξατε μία βάση

που εστιάζει σε άλλο θέμα ή η κύρια γλώσσα της είναι άλλη από αυτή που σας ενδιαφέρει; Κάντε μια βασική αναζήτηση με τις λέξεις-κλειδιά που έχετε επιλέξει.

### <span id="page-13-0"></span>3. Οργανώνω το υλικό μου

Η οργάνωση του υλικού για την εργασία σας αποτελεί μία διαδικασία στην οποία περιλαμβάνονται αρκετές αναθεωρήσεις. Γενικά περιλαμβάνει:

- μελέτη του υλικού (*3.1. [Τεχνικές ανάγνωσης](#page-13-1)*). Μπορείτε να οργανώσετε το υπό μελέτη υλικό σε ενότητες μίας πρόχειρης δομής ή σε βασικές έννοιες που διαπραγματεύεστε στην εργασία σας.
- τήρηση σημειώσεων (*3.2. [Κρατώ σημειώσεις](#page-16-0)*). Κατά τη μελέτη κρατάτε σημειώσεις που θα σας βοηθήσουν στη συγγραφή.
- πρόχειρη δομή εργασίας (*3.3. [Πρόχειρη δομή εργασίας](#page-16-1)*). Προτιμήστε κειμενογράφο, επιλέξτε μία δομή και εύκολα αναθεωρήστε την μεταφορά των κειμένων και των σημειώσεών σας σε άλλη ενότητα της εργασίας σας.
- αξιολόγηση των αναγνωσμάτων σας. Έχετε εντοπίσει *[2.4. Πολλά / Λίγα](#page-12-0)* αποτελέσματα για κάποια ενότητα; Υπάρχει κάποια νέα έννοια/διάσταση ενός θέματος/ενότητα που πρέπει να συμπεριλάβετε στην εργασία σας; Επιλέξτε νέους όρους αναζήτησης (βλ. *1.3. [Επιλέγω όρους για αναζήτηση](#page-4-0)*).
- οργάνωση βιβλιογραφίας. Χρησιμοποιήστε εργαλεία για αυτόματη εξαγωγή βιβλιογραφίας.

### <span id="page-13-1"></span>3.1. Τεχνικές ανάγνωσης

Κατά τη διάρκεια των σπουδών σας, και όχι μόνο, καλείστε να διαβάζετε και να κατανοείτε ένα μεγάλο όγκο πληροφοριών. Η εφαρμογή τεχνικών ανάγνωσης μπορεί να σας διευκολύνει στην κατανόηση των κειμένων και να σας εξοικονομήσει χρόνο και δυνάμεις.

Σε περίπτωση που μελετάτε στο πλαίσιο συγγραφής μίας εργασίας, ίσως να σας βοηθήσει να οργανώσετε το υπό μελέτη υλικό στις ενότητες της εργασίας σας.

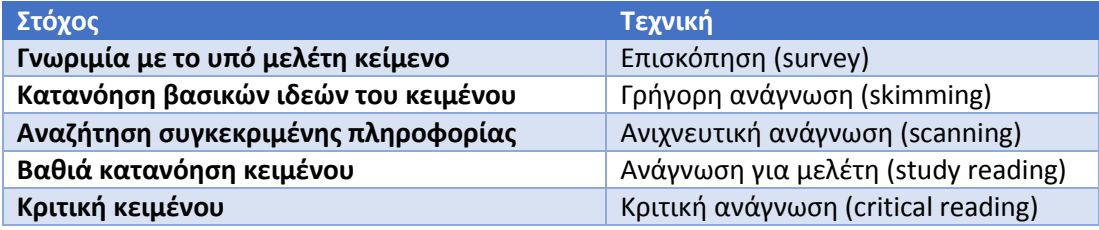

#### <span id="page-13-2"></span>*3.1.1. Επισκόπηση (survey)*

Η επισκόπηση (survey) αφορά στον έλεγχο των βασικών σημείων ενός κειμένου πριν την ανάγνωσή του. Βοηθά στον εντοπισμό του κυρίου θέματος ενός κειμένου, στην κατανόηση της δομής του, στην εκτίμηση του απαιτούμενου κόπου και χρόνου για την κατανόησή του.

Πριν μελετήσετε το κεφάλαιο ενός βιβλίου ή ένα άρθρο, αναζητήστε τα παρακάτω σημεία (Birmingham City University, Center for academic success, 2011; University of Southampton, 2008):

- Τίτλος.
- Εισαγωγή ή Περίληψη (αν πρόκειται για άρθρο).
- Κύριες επικεφαλίδες και τις υποεπικεφαλίδες τους (1ου και 2ου επιπέδου αντίστοιχα).
- Πρώτες προτάσεις σε κάθε παράγραφο (κύρια ιδέα παραγράφου).
- Διαγράμματα, εικόνες, χάρτες κ.ά. και τις λεζάντες τους.
- Συνόψεις (πολλά διδακτικά βιβλία στο τέλος του κάθε κεφαλαίου περιλαμβάνουν μία σύνοψη με τις πληροφορίες που θα πρέπει να έχετε κατανοήσει ολοκληρώνοντας την ανάγνωσή του ) ή Συμπεράσματα.

Να θυμάστε ότι η επισκόπηση ενός άρθρου συνήθως **δεν υπερβαίνει τα 10 λεπτά**.

# <span id="page-14-0"></span>*3.1.2. Γρήγορη ανάγνωση (skimming)*

Η γρήγορη ανάγνωση (skimming) χρησιμοποιείται συχνότερα σε κείμενα για τα οποία γνωρίζουμε ελάχιστα. Αφορά στην επιλογή και ανάγνωση των βασικών σημείων ενός κειμένου. Γνωστές τεχνικές γρήγορης ανάγνωσης είναι (Charles Darwin University, 2013; Allison, 2011):

- 1. **Αρχή – τέλος**. Η τεχνική αυτή βασίζεται στην άποψη ότι όλα τα καλογραμμένα κείμενα διαθέτουν εισαγωγή, κυρίως κείμενο και συμπεράσματα. Επομένως, οι κύριες ιδέες του κειμένου θα αναφέρονται σύντομα στην εισαγωγή, θα αναλύονται με λεπτομέρεια στο κυρίως κείμενο και θα επαναλαμβάνονται με συντομία στα συμπεράσματα. Έτσι αυτή η τεχνική απαιτεί την ανάγνωση:
	- a. των πρώτων παραγράφων κάθε τμήματος του κειμένου (π.χ. κεφάλαιο, ενότητα),
	- b. της τελευταίας παραγράφου του κάθε τμήματος του κειμένου (π.χ. κεφάλαιο, ενότητα).
- 2. **Πρώτες προτάσεις**. Η τεχνική αυτή βασίζεται στην υπόθεση ότι η πρώτη πρόταση μίας παραγράφου εισάγει και στα κύρια σημεία που αναλύονται στο κύριο μέρος της παραγράφου. Η ανάγνωση της πρώτης πρότασης από κάθε παράγραφο επιτρέπει την κατανόηση του τρόπου με τον οποίο οι συγγραφείς του κειμένου δομούν και παρουσιάζουν τα επιχειρήματά τους.

Πολλές φορές οι συγγραφείς χρησιμοποιούν στα κείμενά τους **διαφορετική μορφοποίηση** για λέξεις που είτε αποτελούν ορολογία, είτε εκφράζουν μία κύρια ιδέα. Προσέξτε, λοιπόν, οποιαδήποτε διαφοροποίηση στη μορφοποίηση κάποιων λέξεων, όπως **έντονη γραφή**, πλάγια γραφή, ΚΕΦΑΛΑΙΑ ΓΡΑΜΜΑΤΑ, χρήση εισαγωγικών «» ή "", κ.ά.

Με τη γρήγορη ανάγνωση δεν είναι εύκολη η κατανόηση ενός κειμένου. Έτσι κατά την ανάγνωση του **προσπαθήστε να θέσετε ερωτήσεις στον εαυτό σας**, όπως:

- Τι λένε οι συγγραφείς; Ποιο είναι το κύριο θέμα;
- Τι εννοούν οι συγγραφείς; Ποια είναι τα επιχειρήματά τους; Πως τα αποδεικνύουν;
- Πως συνδέεται το κείμενο με όσα γνωρίζετε ήδη ή με όσα προσπαθείτε να μάθετε; Θεωρείτε ως ιδιαίτερα σημαντική κάποια ιδέα ή κάποιο επιχείρημα του κειμένου; Συμφωνείτε ή διαφωνείτε με αυτή την ιδέα ή με αυτό το επιχείρημα;

Χρήσιμο είναι να **σημειώνετε τις ερωτήσεις και τις απαντήσεις που δίνετε**. Ακόμα μπορείτε να αντιγράφετε ή να υπογραμμίζετε σημεία του κειμένου που κεντρίζουν το ενδιαφέρον σας. Οι σημειώσεις αυτές θα σας βοηθήσουν τόσο στην απομνημόνευση των βασικών σημείων του κειμένου, όσο και στη συγγραφή της ακαδημαϊκής σας εργασίας (προσχέδιο με τις δικές σας σκέψεις και επιχειρήματα καθώς και με τις βιβλιογραφικές σας αναφορές).

# <span id="page-14-1"></span>*3.1.3. Ανιχνευτική ανάγνωση (scanning)*

Η τεχνική της ανιχνευτικής ανάγνωσης (scanning) χρησιμοποιείται συχνότερα σε κείμενα για τα οποία έχουμε μία πρότερη γνώση, π.χ. τα έχουμε διαβάσει στο παρελθόν ή γνωρίζουμε σε γενικές γραμμές το περιεχόμενό τους. Αφορά στον εντοπισμό μιας συγκεκριμένης πληροφορίας σε ένα κείμενο όπως η ημερομηνία ενός γεγονότος, ο αριθμός ενός τηλεφώνου, ένα συγκεκριμένο λήμμα σε μία εγκυκλοπαίδεια, κ.λπ.

Για να είναι πετυχημένη η ανιχνευτική ανάγνωση θα πρέπει (Allison, 2011):

- 1. Να γνωρίζετε **πώς είναι οργανωμένη η πληροφορία** στο κείμενο. Για παράδειγμα στα λεξικά και στις εγκυκλοπαίδειες η πληροφορία είναι οργανωμένη αλφαβητικά. Αν αναζητάτε συγκεκριμένη πληροφορία σε ένα άρθρο προσπαθήστε να κατανοήσετε τη δομή του, ώστε να εντοπίσετε το τμήμα εκείνο που πιθανόν να περιλαμβάνει αυτό που ψάχνετε (ελέγξτε τίτλο, επικεφαλίδες και λεζάντες σε σχήματα και πίνακες).
- 2. Να είστε **γρήγοροι/ες** και να μη σας αποσπούν την προσοχή άσχετες πληροφορίες που σας δίνει το κείμενο.
- 3. Ελέγξετε τουλάχιστον **δύο φορές** ότι η πληροφορία που εντοπίσατε είναι όντως αυτή που αναζητούσατε.

# <span id="page-14-2"></span>*3.1.4. Ανάγνωση για μελέτη (study reading)*

Η ανάγνωση για μελέτη (study reading) επιτρέπει την κατανόηση και την απομνημόνευση εννοιών και πληροφοριών. Είναι πιο αργή σε σχέση με άλλες μεθόδους καθώς διαβάζεται όλο το κείμενο και δεν εξαιρείται κανένα τμήμα του.

Η ανάγνωση για μελέτη είναι γνωστή με το αρκτικόλεξο SQ4R (Coon & Miterrer, 2010; Rowan University, c2015):

**S – Survey**. Εφαρμόστε την τεχνική της επισκόπησης. Σε περίπτωση που πρόκειται να μελετήσετε ένα βιβλίο μπορείτε να κάνετε επισκόπηση ανά κεφάλαιο.

**Q – Question**. Θέστε στον εαυτό σας ερωτήματα. Έχοντας στο νου την απάντηση των ερωτημάτων που θέσατε θα σας βοηθήσει στο να μη χάνετε εύκολα τον ειρμό της ανάγνωσης καθώς θα μελετάτε το κείμενο.

**R1 – Read**. Διαβάστε το κείμενο προσπαθώντας να δώσετε απαντήσεις στα ερωτήματά σας. Σε περίπτωση που κάποια τμήματα είναι πιο πυκνογραμμένα ή δυσνόητα, επικεντρωθείτε σε αυτά για να τα κατανοήσετε.

**R2 – Record**. Καταγράψτε τις απαντήσεις σε ένα σημειωματάριο. Γράψτε την περίληψη μιας ενότητας με δικά σας λόγια. Αν σας βοηθά, μπορείτε να καταγράψετε τις απαντήσεις, τις περιλήψεις σας και σημαντικές σημειώσεις ακολουθώντας μία δική σας δομή, διαφορετική από εκείνη του αρχικού κειμένου. Αυτή η τακτική μπορεί να σας βοηθήσει στην κατανόηση του κειμένου και σε μελλοντικές επαναληπτικές αναγνώσεις.

**R3 – Recite**. Με την ολοκλήρωση κάποιας ενότητας προσπαθήστε να θυμηθείτε τις κύριες επικεφαλίδες και ιδέες του κειμένου. Προσπαθήστε να απαντήσετε εκ νέου στις ερωτήσεις που θέσατε. Ακούγονται σωστές οι απαντήσεις σας; Μπορείτε να απαντήσετε με ευκολία; Αν ναι, σιγουρευτείτε ότι στις απαντήσεις σας χρησιμοποιήσατε δικές σας λέξεις και δεν έχετε απομνημονεύσει τμήματα του κειμένου. Αν όχι, ξαναμελετήστε το κείμενο και προσπαθήστε εκ νέου να απαντήσετε στις ερωτήσεις. Με αυτό τον τρόπο αυξάνονται οι πιθανότητες να διατηρηθούν όλα όσα μελετήσατε για περισσότερο καιρό στη μνήμη σας.

**R4 – Review**. Με την ολοκλήρωση της ανάγνωσης του κειμένου, προσπαθήστε να κάνετε μία επανάληψη κοιτώντας ξανά τα κύρια τμήματα του κειμένου, κύριες επικεφαλίδες, τις δικές σας σημειώσεις. Προσπαθήστε εκ νέου να απαντήσετε σε ερωτήσεις από διαφορετικές ενότητες. Μην ξεχνάτε ότι η επανάληψη είναι μητέρα της μάθησης!

#### **Συμβουλή: Κρατήστε σημειώσεις**

Όταν μελετάτε ένα κείμενο χρήσιμο είναι να κρατάτε σημειώσεις (βλ. *3.2. [Κρατώ σημειώσεις](#page-16-0)*), αφού αυτές μπορούν να αποτελέσουν το προσχέδιο της εργασίας σας.

Καλό θα ήταν μάλιστα να προσθέτετε σε αυτές τις σημειώσεις και τη βιβλιογραφική αναφορά. Έτσι το προσχέδιό σας θα περιλαμβάνει όχι μόνο ορισμένες δικές σας αρχικές σκέψεις και επιχειρήματα, αλλά και τις αναφορές (αναφορές μέσα στο κείμενο και βιβλιογραφία) προς τις πηγές που εντοπίσατε και χρησιμοποιήσατε.

Για μεγαλύτερη διευκόλυνση, προσθέστε αναφορές χρησιμοποιώντας κάποιο πρόγραμμα διαχείρισης βιβλιογραφικών αναφορών (π.χ. Mendeley - [https://www.mendeley.com/\)](https://www.mendeley.com/).

#### <span id="page-15-0"></span>*3.1.5. Κριτική ανάγνωση (critical reading)*

Η κριτική ανάγνωση (critical reading) εφαρμόζεται σε περιπτώσεις όπου απαιτείται η αναγνώριση του σκοπού των συγγραφέων, η ανίχνευση επιχειρημάτων, πιθανών προκαταλήψεων ή μη επιστημονικών απόψεων και η αξιολόγηση των απόψεων και των επιχειρημάτων των συγγραφέων.

Η κριτική ανάγνωση χρησιμοποιείται συχνά στο πλαίσιο μιας ακαδημαϊκής εργασίας. Μοιάζει αρκετά με την ανάγνωση για μελέτη με τη διαφορά ότι κατά την ανάγνωση τίθενται και ερωτήματα που σχετίζονται με τις πρότερες γνώσεις του αναγνώστη και με το θέμα της εργασίας (π.χ. Πως σχετίζεται αυτό που διαβάζω με αυτά που ξέρω;).

**Ορισμένα ερωτήματα που μπορείτε να θέσετε** κατά τη διαδικασία της κριτικής ανάγνωσης ενός κειμένου είναι τα παρακάτω (Charles Darwin University, 2013):

- Σε **τι** αναφέρεται το κείμενο;
- Ποια είναι τα **κύρια επιχειρήματα**; Παρέχουν οι συγγραφείς επαρκείς αποδείξεις;
- Υπάρχουν **περιορισμοί στη μεθοδολογία** που ακολούθησαν οι συγγραφείς; Για παράδειγμα, μήπως τα συμπεράσματα των συγγραφέων βασίζονται σε ένα μικρό δείγμα;
- **Σχετίζεται** με όσα ξέρω ή όχι; Αν ναι, με τι σχετίζεται και πως;
- **Συμφωνώ ή διαφωνώ** με όσα έχω μελετήσει; Τι αποδείξεις/επιχειρήματα μπορώ να χρησιμοποιήσω προκειμένου να αιτιολογήσω τη συμφωνία ή διαφωνία μου με το κείμενο;
- Οι απόψεις, τα επιχειρήματα και οι αποδείξεις που παρουσιάζονται από τους/τις συγγραφείς θεωρούνται **αποδεκτές από ειδικούς του χώρου**; Θεωρούνται καινοτόμες, αμφιλεγόμενες, ελλιπείς;
- Υπάρχουν **εναλλακτικές απόψεις** άλλων συγγραφέων για το ίδιο θέμα που πρέπει να λάβω υπόψη;
- Τι **συμπεράσματα** βγάζω από αυτό το κείμενο; Μήπως μπορώ να προχωρήσω σε μία γενίκευση ή απλοποίηση βασιζόμενος/η σε αυτό που μόλις διάβασα;
- Μήπως αυτό που διαβάζω μου δημιουργεί κάποιο **άλλο ερώτημα** που θα πρέπει να το απαντήσω μελετώντας ένα άλλο άρθρο/βιβλίο;

# <span id="page-16-0"></span>3.2. Κρατώ σημειώσεις

Κατά τη διάρκεια της μελέτης κρατήστε σημειώσεις (κατά προτίμηση σε κειμενογράφο). Σε κάθε περίπτωση καταγράψτε τη βιβλιογραφική αναφορά του κείμενου που μελετάτε, καθώς και τη σελίδα στην οποία αναφέρεται η σημείωσή σας.

Οργανώστε τις σημειώσεις σας στις ενότητες της πρόχειρης δομής (π.χ. κυρίως κείμενο, συμπεράσματα, κ.λπ.) ή με βάση βασικές έννοιες της εργασίας σας.

Χρησιμοποιήστε για τις ενότητες/βασικές έννοιες επικεφαλίδες διαφορετικών επιπέδων. Χρησιμοποιώντας επικεφαλίδες μπορείτε αργότερα να δημιουργήσετε έναν πίνακα περιεχομένων και εύκολα να περιηγηθείτε στις σημειώσεις σας.

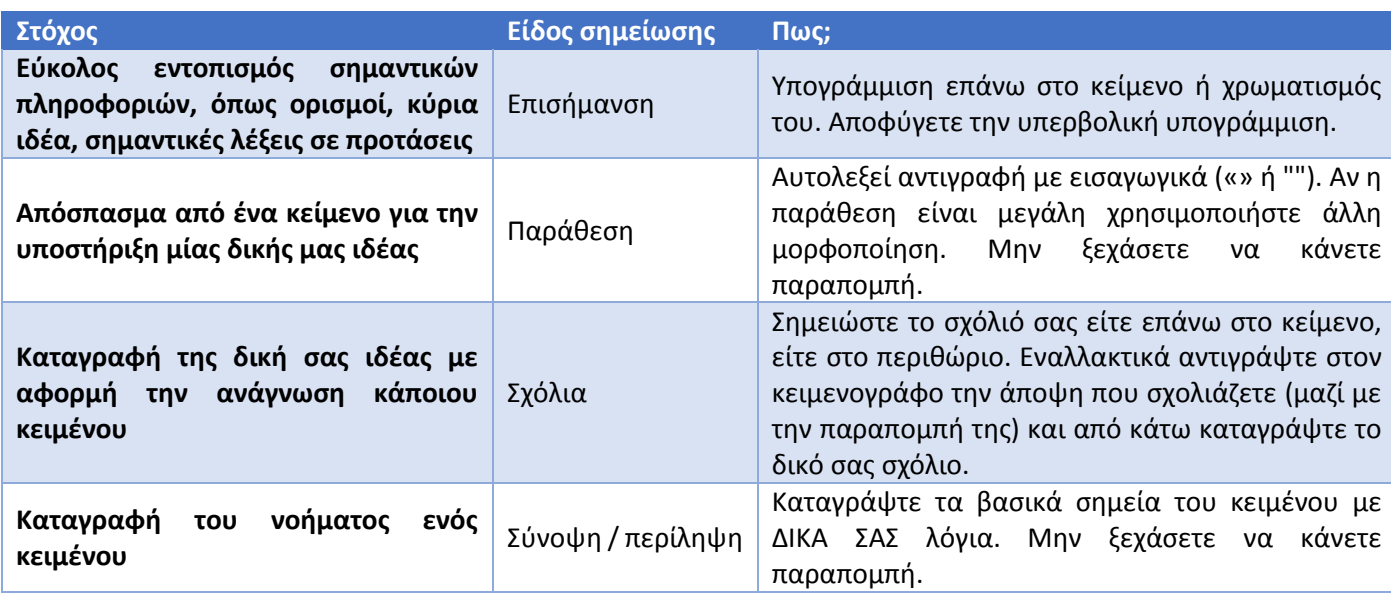

Στον παρακάτω πίνακα μπορείτε να βρείτε τα διαφορετικά είδη των σημειώσεων και πότε χρησιμοποιούνται:

### <span id="page-16-1"></span>3.3. Πρόχειρη δομή εργασίας

Σκεφτείτε πως μέσα από την εργασία σας προσπαθείτε να χειριστείτε ένα θέμα σύμφωνα με τις οδηγίες που σας έχουν δοθεί.

Ο αναγνώστης του κειμένου σας θα πρέπει να κατανοήσει τα επιχειρήματά σας και να πειστεί ότι αυτά που έχετε γράψει αποτελούν προϊόν έρευνας, μελέτης, σύνθεσης και κριτικής σκέψης. Το κείμενό σας, επομένως περιγράφει μία ιστορία και απαιτεί κάποια πράγματα να ειπωθούν με συγκεκριμένη σειρά. Για τη δική σας διευκόλυνση, όμως,

δε χρειάζεται να γράψετε το κείμενο με την ίδια σειρά που θα το διαβάσουν οι αναγνώστες σας (βλ. παρακάτω *[Πίνακας](#page-17-0) 1*).

- Δημιουργήστε ένα έγγραφο στο κειμενογράφο (π.χ. MS Word) που χρησιμοποιείτε.
- Δημιουργήστε τις παρακάτω ενότητες ή εκείνες που σας έχει προτείνει ο/η καθηγητής/τριά σας.
- Ξεκινήστε από το κυρίως μέρος της εργασίας, το οποίο θα χειριστείτε ανάλογα με τις οδηγίες (βλ. Λέξειςοδηγοί). Το κυρίως μέρος της εργασίας θα πρέπει να είναι χωρισμένο σε κεφάλαια, υποκεφάλαια. Ο αριθμός των μερών αυτών εξαρτάται από το συνολικό μέγεθος που έχει η εργασία, καθώς και το πόσο αναλυτική πρέπει να είναι αυτή.
- Για παράδειγμα αν η εργασία σας αφορά τη σύγκριση δύο θεωριών, θα πρέπει στο κυρίως μέρος της εργασίας σας να παρουσιάσετε την κάθε θεωρία και έπειτα να εντοπίσετε τις ομοιότητες και τις διαφορές.
- Ειδικά η οργάνωση του κυρίους μέρους της εργασίας ενδέχεται να αλλάξει, όσο προχωράτε στη μελέτη του υλικού σας.

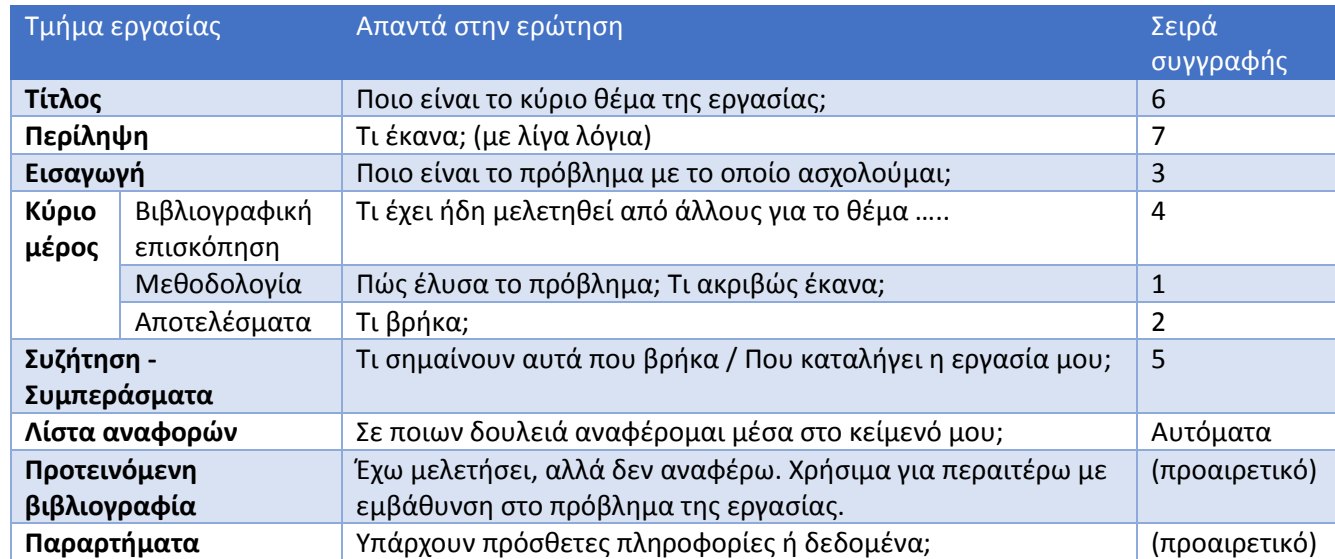

#### <span id="page-17-0"></span>*Πίνακας 1: Βασικά μέρη εργασίας\**

\* Ο πίνακας βασίζεται σε πίνακα του βιβλιοθηκονόμου [Greg Anderson \(2011, July\)](http://abacus.bates.edu/~ganderso/biology/resources/writing/HTWsections.html) και χρησιμοποιείται εδώ με την άδειά του.

 $\chi$ 

#### <span id="page-18-0"></span>3.4. Οργανώνω τη βιβλιογραφία μου

Οργανώστε τη βιβλιογραφία σας κατά τη διάρκεια συγγραφής της εργασίας. Κάθε φορά που σημειώνετε μία ιδέα ή αντιγράφετε ένα απόσπασμα, καταγράψτε τη βιβλιογραφική αναφορά. Επιβεβαιώστε με τον καθηγητή/την καθηγήτριά σας το στυλ βιβλιογραφίας που πρέπει να χρησιμοποιήσετε (π.χ. APA, Harvard Style, Chicago manual of style, MLA, κ.ά.). Σημειώστε ότι οι αναφορές γράφονται με διαφορετικό τρόπο μέσα στο κείμενο (παραπομπές citations) και με διαφορετικό τρόπο στην τελική βιβλιογραφία (αναφορές - references).

Μπορείτε να αντιγράψετε τις βιβλιογραφικές αναφορές:

**... βιβλίων** από τον [Κατάλογο](http://search.lib.auth.gr/) της Βιβλιοθήκης. Επιλέξτε το σύνδεσμο "Εμφάνιση παραπομπής" στην εγγραφή ενός βιβλίου που σας ενδιαφέρει (π.χ. Εγγραφή βιβλίου [Θεωρίες μάθησης και αγωγής](http://search.lib.auth.gr/Record/995727)). Ο κατάλογος εξάγει αναφορές σε APA, Chicago Style & MLA.

Εμφάνιση παραπομπής

Παραπουπή ΑΡΑ

Μητροπούλου, Β., & Στογιαννίδης, Α. Β. (2015). Θεωρίες μάθησης και αγωγής (1η εκδ.). Θεσσαλονίκη: Ostracon.

Παραπομπή Chicago Style Μητροπούλου, Βασιλική, and Αθανάσιος Β Στογιαννίδης. Θεωρίες μάθησης και αγωγής. 1η εκδ. Θεσσαλονίκη: Ostracon, 2015.

Παραπομπή ΜLΑ Μητροπούλου, Βασιλική, and Αθανάσιος Β Στογιαννίδης. Θεωρίες μάθησης και αγωγής. 1η εκδ. Θεσσαλονίκη: Ostracon 2015

Πρόσοχή: Οι παραπομπές μπορεί να μην είναι 100% ακριβείς.

*Εικόνα 1: Δείγμα οθόνης από τον Κατάλογο. Εμφάνιση παραπομπής για το βιβλίο [Θεωρίες μάθησης και αγωγής](http://search.lib.auth.gr/Record/995727)*

**... άρθρων περιοδικών και συνεδρίων** από το εργαλείο [EasyBib](http://www.easybib.com/). Επιλέξτε το πρότυπο βιβλιογραφίας που θα χρησιμοποιήσετε και απλά πληκτρολογήστε το μοναδικό αριθμό του άρθρού (DOI - Digital Object Identifier)

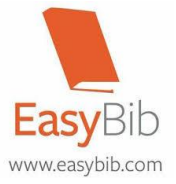

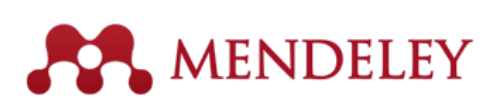

**Για τη μόνιμη αποθήκευση της βιβλιογραφίας** και την οργάνωσή της, χρησιμοποιήστε το εργαλείο [Mendeley.](http://www.mendeley.com/)

#### <span id="page-18-1"></span>4. Γράφω την εργασία μου

Κατά τη συγγραφή της εργασίας φροντίστε να αποτυπώσετε τις ιδέες και τα συμπεράσματά σας στο κείμενο με στόχο αφενός να πληροίτε τις προδιαγραφές της εργασίας, αφετέρου να πείσετε με τα επιχειρήματά σας. Προκειμένου να το πετύχετε αυτό, θα πρέπει η εργασία σας να:

- είναι γραμμένη κατά ακαδημαϊκό τρόπο (βλ. *4.1. [Ακαδημαϊκή γραφή](#page-19-0)*)
- είναι οργανωμένη κατά σαφή τρόπο (βλ. *4.2. [Δομή/Μορφή εργασίας](#page-20-0)*)
- χαρακτηρίζεται από συνοχή (βλ. *4.3. [Συνδετικές λέξεις](#page-21-0)*)
- μην περιλαμβάνει ορθογραφικά λάθη (βλ. *4.4. [Διόρθωση κειμένου](#page-21-1)*)

Σε κάθε περίπτωση μελετήστε την εργασία σας και κάντε ό,τι διορθώσεις κρίνετε απαραίτητες.

# <span id="page-19-0"></span>4.1. Ακαδημαϊκή γραφή

Κατά κύριο λόγο, η γραφή μιας ακαδημαϊκής εργασίας στο πλαίσιο των σπουδών σας, ο τρόπος δηλαδή σύνταξής της, είναι «ένας τρόπος επιβεβαίωσης τόσο για τον εαυτό σας, όσο και τους άλλους ότι έχετε κατανοήσει πράγματα» (Kirton & McMillan, 2006).

Η ακαδημαϊκή γραφή είναι μια επίσημη γραφή. Αυτό όμως δεν σημαίνει ότι τα γραπτά σας θα πρέπει να λαμβάνονται υπόψη ως άλλα ακαδημαϊκά εγχειρίδια ή ότι τα κείμενά σας θα πρέπει να έχουν συνταχθεί με μακροσκελή και περίπλοκα λόγια. Αντίθετα θα πρέπει να χαρακτηρίζονται ως προς τη γλώσσα και το ύφος από λιτότητα, ακρίβεια και σαφήνεια.

*Πίνακας 2: Συμβουλές για την ακαδημαϊκή γραφή.* 

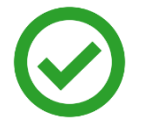

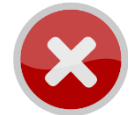

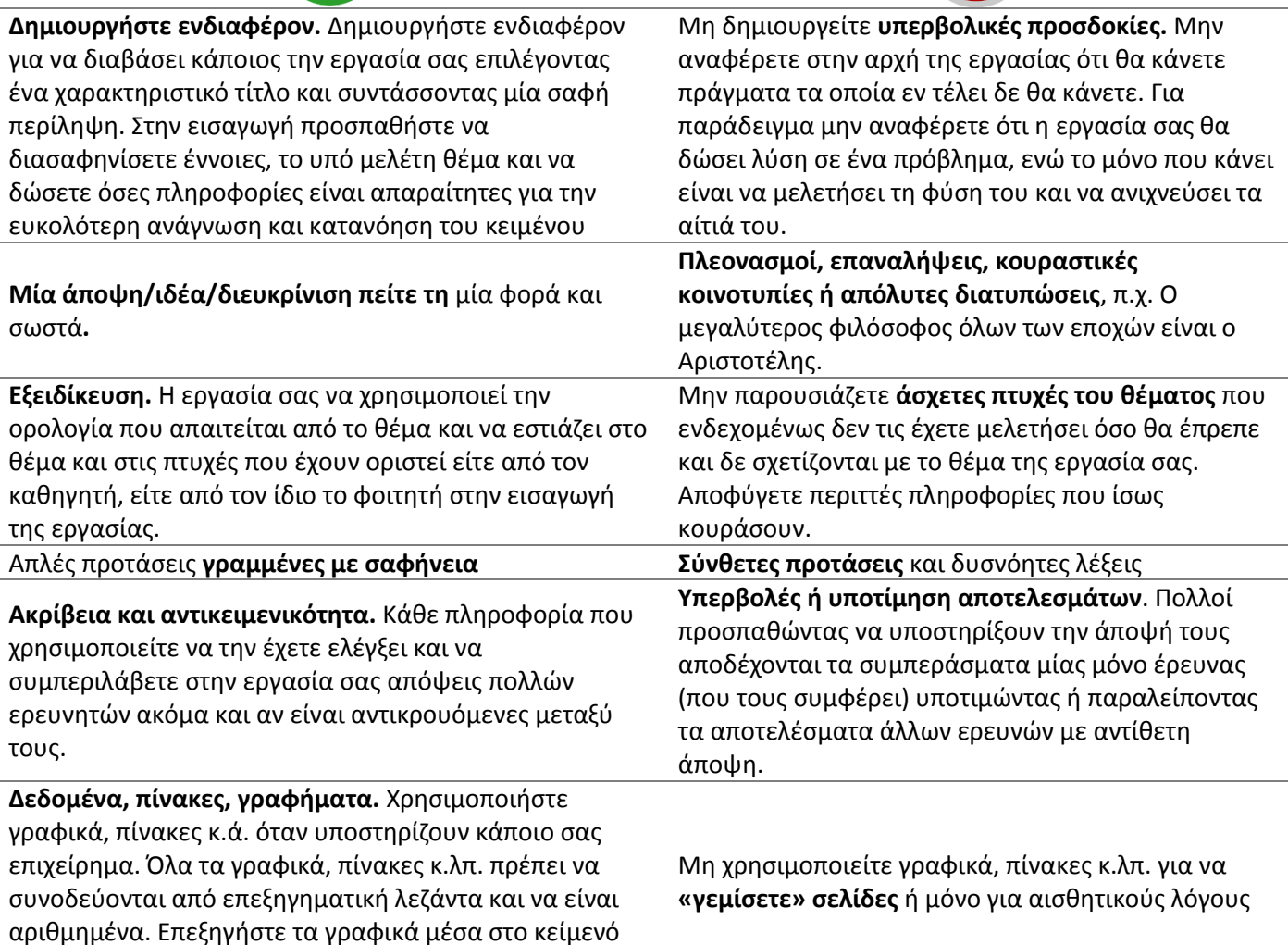

σας.

#### <span id="page-20-0"></span>4.2. Δομή/Μορφή εργασίας

Ανάλογα με τις οδηγίες και προδιαγραφές που σας έχουν δοθεί θα αρχίσετε να συντάσσετε την εργασία σας. Ο παρακάτω πίνακας εμφανίζει πόσο μεγάλο μπορεί να είναι το κάθε τμήμα της εργασίας σας.

*Πίνακας 3: Βασικά μέρη εργασίας*

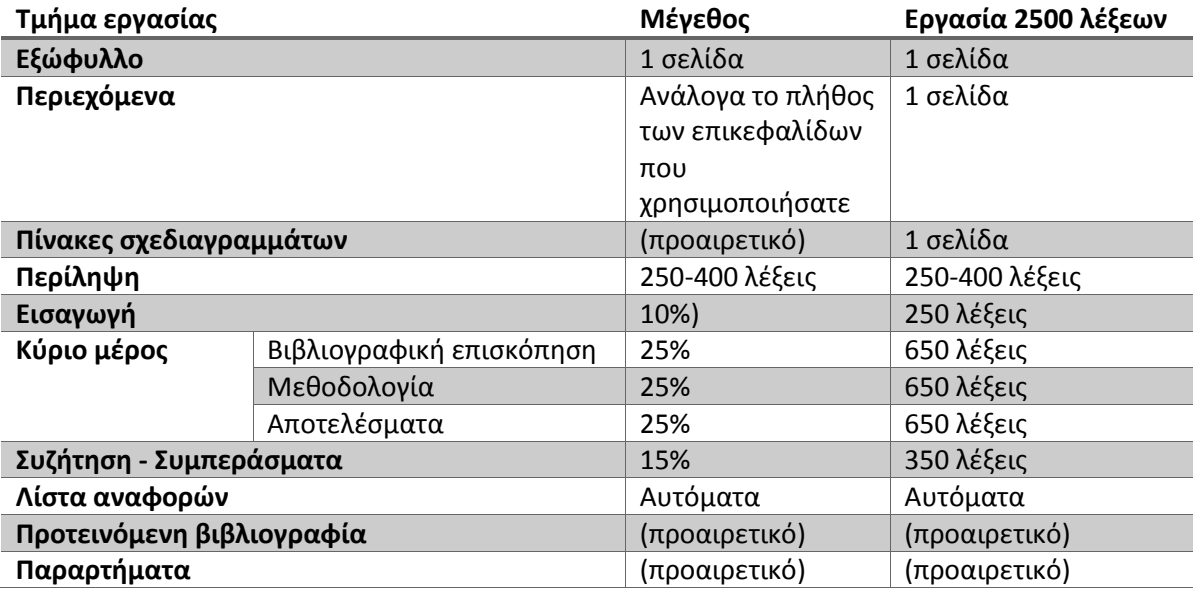

Αν δε σας έχουν δοθεί οδηγίες μορφοποίησης, μερικές χρήσιμες οδηγίες:

*Πίνακας 4: Οδηγίες μορφοποίησης*

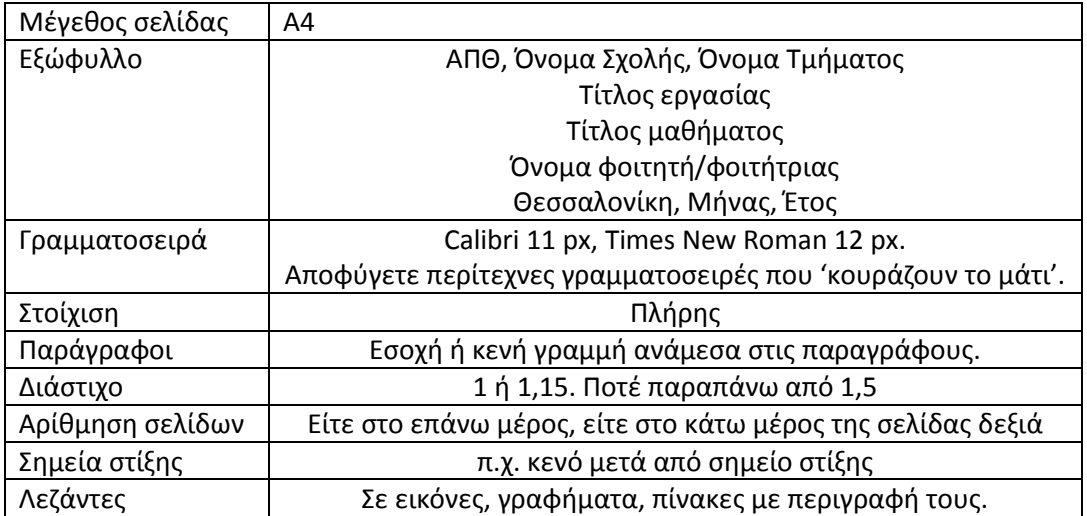

#### <span id="page-21-0"></span>4.3. Συνδετικές λέξεις

Κατά την ανάπτυξη των επιχειρημάτων σας μπορείτε να χρησιμοποιήστε τις παρακάτω συνδετικές λέξεις, προκειμένου το κείμενό σας να παρουσιάζει συνοχή στην παρουσίαση των επιχειρημάτων σας.

*Πίνακας 5: Συνδετικές - Διαρθρωτικές λέξεις*

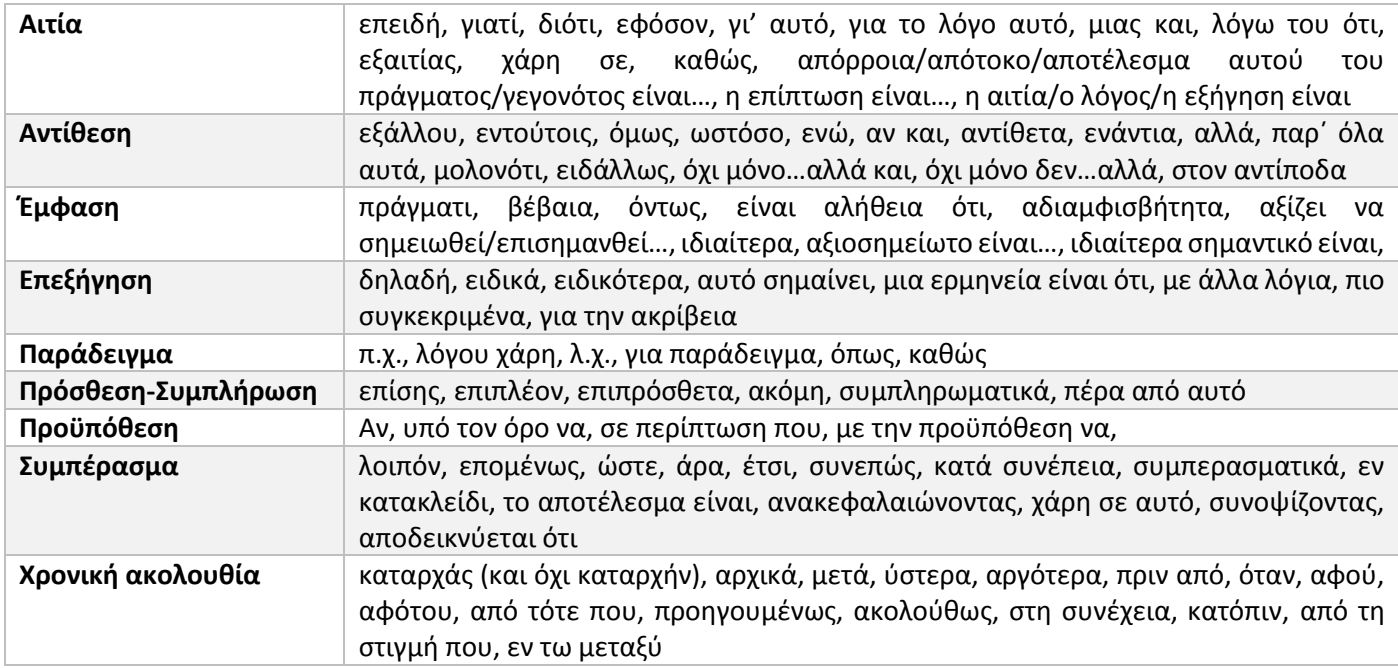

#### <span id="page-21-1"></span>4.4. Διόρθωση κειμένου

- Διαβάστε περισσότερες από μία φορές το κείμενό σας (όχι όλες την ίδια μέρα)
- Αναρωτηθείτε αν έχει επιτευχθεί ο στόχος της κάθε ενότητάς σας. Πιστεύετε ότι η κάθε ενότητα της εργασίας σας προσφέρει τις πληροφορίες που πρέπει;
- Ελέγξτε την ορθογραφία και τη σύνταξη της εργασίας
- Ελέγξτε αν κάνετε αναφορά σε ιδέες τρίτων[. Περισσότερες πληροφορίες για την αποφυγή λογοκλοπής](http://www.lib.auth.gr/sites/default/files/docs_files/plagiarism.pdf).
- Χρησιμοποιήστε λίστα με σημεία ελέγχου (βλ. *[Παράρτημα Γ. Σημεία τελικού ελέγχου εργασίας](#page-25-0)*)

### <span id="page-22-0"></span>Παράρτημα Α. Λέξεις-Οδηγοί

- **Αναθεωρώ** (Review): εξετάζω ένα θέμα εκ νέου, κάνω ανασκόπηση και αν χρειαστεί τροποποιώ ή μεταβάλλω πλήρως μία άποψη. Επανεξετάζω.
- **Avaλύω** (Analyze): εξετάζω με λεπτομέρεια ένα θέμα, εντοπίζω σημαντικά σημεία και χαρακτηριστικά και το ερμηνεύω. Εξηνώ.
- Aντιπαραθέτω (Contrast): αναφέρω/παρουσιάζω ένα θέμα με ακρίβεια και το εξετάζω συγκριτικά με κάποιο άλλο. Αντιπαραβάλλω.
- Αξιολογώ (Assess): εξετάζω κάτι πόσο αξιόπιστο μπορεί να είναι. Εκτιμώ. Αποτιμώ.
- Aξιολογώ (Evaluate): προσδιορίζω την αξία, τη σημασία και την ποιότητα ενός πράγματος, παραθέτοντας αποδεικτικά στοιχεία, συγκρίνοντάς το με άλλα όμοια. Αποτιμώ. Εκτιμώ.
- Aξιολογώ κριτικά (Critically Evaluate): εξετάζω τα επιχειρήματα υπέρ/κατά για ένα θέμα, εκτιμώνταs την ισχύ αποδεικτικών στοιχείων και των δύο πλευρών. Χρησιμοποιώ την έρευνά μου για να εκτιμήσω προτιμώμενεs απόψειs, θεωρίες, μοντέλα ή στοιχεία
- Απαριθμώ (Enumerate): εκθέτω αναλυτικά και κατά σειρά πράγματα ή γεγονότα, καταμετρώ τα μέρη ενός συνόλου ένα προs ένα.
- Απεικονίζω (Illustrate): περιγράφω με ακρίβεια κάτι όπως συμβαίνει ή υπάρχει, δίνοντας παραδείγματα ή αποδείξεις. Εκφράζω κάτι με παραστατικό τρόπο, εικονογραφώ.
- Αποδεικνύω *(Prove):* με λογικά επιχειρήματα στηρίζω μία γνώμη, έναν ισχυρισμό, μία υπόθεση/ κάνω φανερή την αλήθεια ενόs πράγματοs/ μιαs κατάστασηs.
- Δηλώνω (State): δίνω τα κύρια χαρακτηριστικά, ανακοινώνω, διακηρύσσω, διατυπώνω, εκθέτω, αναφέρω, καθορίζω, ດີຂໍ້ຜນ
- Διακρίνω (Distinguish): αντιλαμβάνομαι τις διαφορές δύο ή περισσοτέρων πραγμάτων, σημειώνω την διαφορά, διαιρώ κάτι σε κατηγορίες, σε ομάδες. Ξεχωρίζω.
- Διερευνώ (Explore): εξετάζω κάτι λεπτομερώς και προσεκτικά. Ερευνώ/ μελετώ σε βάθος όλες τις πτυχές ενός θέματος. Εξερευνώ. Ανιχνεύω
- Διηγούμαι (Narrate): περιγράφω, εκθέτω προφορικά ή γραπτά κάποιο γεγονός. Παρουσιάζω αφηγηματικά μια ιστορία, αφηγούμαι, εκθέτω, εξιστορώ.
- Δικαιολογώ (Justify): εξηγώ τους λόγους που με οδήγησαν σε μία απόφαση ή σε μία κρίση. Επιχειρώ να τεκμηριώσω με αποδεικτικά στοιχεία μία άποψή μου ή την ορθότητα μιαs ενέργειάs μου, η οποία αμφισβητείται ή μπορεί να αμφισβητηθεί.
- Εξετάζω (Examine): παρατηρώ κάτι προσεκτικά, για να βγάλω συμπεράσματα γι' αυτό. Ελέγχω κάτι προσεκτικά, συγκεντρώνω πληροφορίες για κάτι και προσπαθώ να βγάλω σχετικά συμπεράσματα. Ασχολούμαι, πραγματεύομαι, μελετώ, περιεργάζομαι.
- **Εξηγώ** *(Explain)*: εκφράζω με σαφήνεια γιατί συμβαίνει κάτι. Περιγράφω, αναλύω λεπτομερώς κάτι ώστε να γίνει κατανοητό. Επεξηγώ. Ερμηνεύω. Αποσαφηνίζω.
- Enannθεύω (Verify): ελέγχω την ακρίβεια/ αλήθεια ενός πράγματος/κατάστασης. Εξακριβώνω, επιβεβαιώνω, αποδεικνύω.
	- Επιχειρηματολογώ (Arque): παρουσιάζω το υπό συζήτηση θέμα/άποψη και χρησιμοποιώ επιχειρήματα είτε προς υποστήριξη της άποψης αυτής είτε ενάντιά της. Συζητώ.
	- Epunvεύω (Account for): εξηγώ γιατί/πώς κάτι συμβαίνει/συνέβη. Δίνω τους λόγους για.
	- Eρμηνεύω (Interpret): εξηνώ κάτι αναλύοντας το νόημά του. Κάνω κάτι κατανοητό, αποδίδω,

Ixνογραφώ (Trace): ακολουθώ τη σειρά διαφόρων σταδίων σε ένα γεγονόs ή μία διαδικασία. Παρασταίνω.

- Κρίνω Ασκώ κριτική *(Critique)*: εκφράζω τεκμηριωμένη κρίση. Επισημαίνω θετικά και αρνητικά σημεία ενός πράγματος, γεγονότος, άποψης, ιδέας, κ.ά. διερευνώντας τυχόν επιπτώσεις. Συγκεντρώνω σύνολο κριτικών για ένα θέμα και σχολιάζω.
- Περιγράφω *(Describe):* καταγράφω τα κύρια χαρακτηριστικά μιαs κατάστασηs. Επισημαίνω τα κύρια γεγονότα. Αναφέρω προφορικά ή γραπτά, πως είναι ένα πράγμα ή μια κατάσταση.
- Προσδιορίζω (Define): διατυπώνω τον ακριβή ορισμό μίαs λέξηs ή έννοιαs. Περιγράφω τα κύρια χαρακτηριστικά, καθορίζω, ορίζω,
- Σε ποιο βαθμό (To what extent): για να κρίνω σε ποιο βαθμό είναι κάτι αληθινό ή κατά πόσο συμβάλλει σε ένα τελικό αποτέλεσμα
- Συγκρίνω *(Compare):* εξετάζω ταυτόχρονα και παράλληλα τις ιδιότητες, το χαρακτήρα δύο εννοιών, γεγονότων, πραγμάτων ή προσώπων, στα οποία υπάρχει κάποιο βασικό κοινό στοιχείο, για να διαπιστώσω τις ομοιότητες και τις διαφορές τους ώστε να τα αξιολογήσω. Παραλληλίζω, παραβάλλω.
- Συζητώ (Discuss): ανταλλάσσω απόψειs και σκέψειs, για να καταλήξω μαζί με άλλουs σε ένα συμπέρασμα ή σε μια απόφαση. Σκέφτομαι, υπολογίζω τα υπέρ και κατά επιχειρήματα για να κάνω κάτι, κουβεντιάζω, αξιολογώ κριτικά.
- Συνοψίζω (Summarize, Outline): δίνω μία συνοπτική άποψη των κύριων σημείων ενός θέματος, παραλείποντας λεπτομέρειες και παραδείγματα. Εκφράζω περιληπτικά.
- Συσχετίζω (Relate): προσδιορίζω τη σχέση (ομοιότητες και συνδέσεις) μεταξύ δύο ή περισσοτέρων πραγμάτων/ καταστάσεων.
- Σχολιάζω (Comment on): προσδιορίζω και γράφω τα κύρια ζητήματα, δίγοντας αντιδράσεις/ απαντήσεις με βάση όσα έχω διαβάσει/ ακούσει.
- \* Το παρόν κείμενο βασίζεται στην καταγραφή λέξεων-οδηγών και οδηγιών που πραγματοποιήθηκε από την ομάδα εργασίαs του Συνδέσμου Ελληνικών Ακαδημαϊκών Βιβλιοθηκών στο πλαίσιο ανάπτυξης του Οδηγού Πληροφοριακής Παιδείας (ILSEAB). Όλο το υλικό του ILSEAB έχει αδειοδοτηθεί και χρησιμοποιείται και εδώ με βάση την παρακάτω Creative Commons άδεια: Αναφορά-Mn Еµпоріки́ Хри́оп-Паро́µою Дю́уоµи́ 4.0 (Attribution-NonCommercial-ShareAlike 4.0 International) (со) в у-ме-вя

### <span id="page-24-0"></span>Παράρτημα Β. Αξιολόγηση ιστοσελίδων

Η αξιολόγηση των ιστοσελίδων και πηγών που κάθε φορά εντοπίζονται είναι απαραίτητη, καθώς για τη δημοσίευσή τους δεν απαιτείται, ούτε ακολουθείται κάποιο σύστημα ομότιμης αξιολόγησης (peer review), όπως γίνεται στη δημοσίευση επιστημονικής αρθρογραφίας μέσω επίσημων καναλιών δημοσίευσης (π.χ. επιστημονικά περιοδικά, συνέδρια με κριτές και πρακτικά).

Μία εύκολη μέθοδος που συχνά αναφέρεται είναι η [AACODS](http://dspace.flinders.edu.au/jspui/handle/2328/3326) η οποία προβλέπει συγκεκριμέν[α σημεία ελέγχου](http://dspace.flinders.edu.au/jspui/bitstream/2328/3326/4/AACODS_Checklist.pdf):

**A**ccuracy – Φαίνεται να έχει ακολουθήσει επιστημονική μεθοδολογία; Διαθέτει βιβλιογραφία;

**C**overage – Έχουν δηλωθεί ξεκάθαρα τυχόν περιορισμοί στην έρευνας, όπως χρονική περίοδος, γεωγραφική περιοχή, ομάδα πληθυσμού, κ.ά;

**O**bjectivity – Είναι αντικειμενική η πηγή;

**D**ate – Πότε δημοσιεύθηκε; Έχει τρέχουσα βιβλιογραφία;

**S**ignificance – Είναι σημαντική πηγή για την έρευνα/εργασία σας;

Ένα εύκολο εργαλείο που μπορεί να σα φανεί χρήσιμο στην αξιολόγηση δικτυακών τόπων είναι ο Website [Evaluator](http://webeval.easybib.com/) της υπηρεσίας EasyBib.

<span id="page-25-0"></span>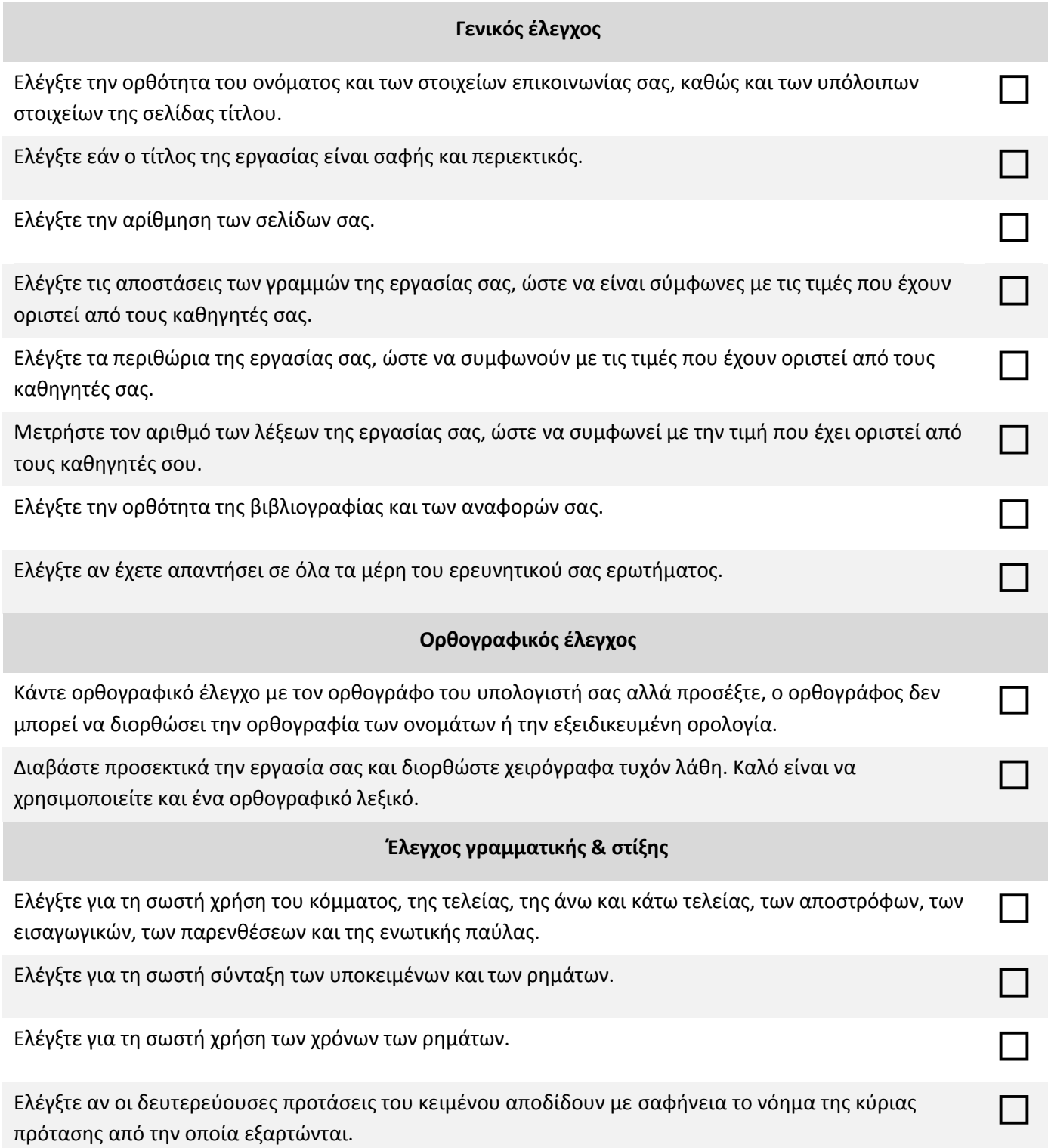

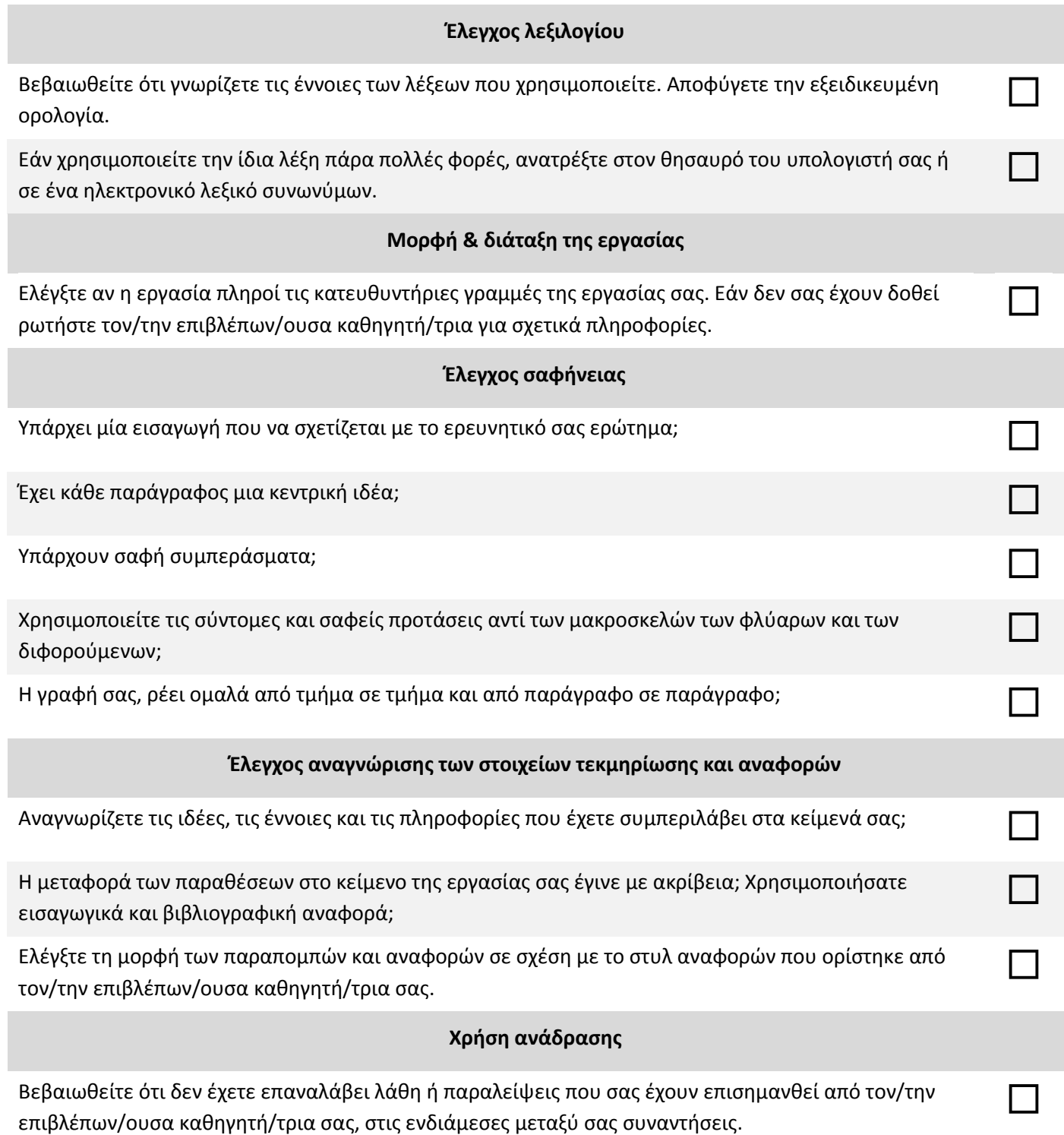

### <span id="page-27-0"></span>Προέλευση εικόνων

condesign (2015). Books. Μεταφορτώθηκε στις 23/05/2016 ως έργο που ανήκει στο Δημόσιο Τομέα (Public Domain) από Pixabay: https://pixabay.com/el/%CE%B2%CE%B9%CE%B2%CE%BB%CE%AF%CE%B1-buchseiten- %CE%B4%CE%B9%CE%B1%CE%B2%CE%AC%CF%83%CF%84%CE%B5-1082942/

- Harris, Laura (2008). AND. Μεταφορτώθηκε στις 21/01/2014 με άδεια Creative Commons Αναφορά-Μη εμπορική χρήση-Παρόμοια διανομή από το Flickr:<https://www.flickr.com/photos/rikhei/2388262804/sizes/o/>
- Harris, Laura (2008). NOT. Μεταφορτώθηκε στις 21/01/2014 με άδεια Creative Commons Αναφορά-Μη εμπορική χρήση-Παρόμοια διανομή από το Flickr:<https://www.flickr.com/photos/rikhei/2387432197/sizes/o/>
- Harris, Laura (2008). OR. Μεταφορτώθηκε στις 21/01/2014 με άδεια Creative Commons Αναφορά-Μη εμπορική χρήση-Παρόμοια διανομή από το Flickr:<https://www.flickr.com/photos/rikhei/2388262794/sizes/o/>
- IO-Images (2016). Photo icon. Μεταφορτώθηκε στις 23/05/2016 ως έργο που ανήκει στο Δημόσιο Τομέα (Public Domain) από Pixabay:

[https://pixabay.com/el/%CF%86%CF%89%CF%84%CE%BF%CE%B3%CF%81%CE%B1%CF%86%CE%AF%CE%B1-](https://pixabay.com/el/%CF%86%CF%89%CF%84%CE%BF%CE%B3%CF%81%CE%B1%CF%86%CE%AF%CE%B1-%CE%B5%CE%B9%CE%BA%CF%8C%CE%BD%CE%B1-%CF%84%CE%BF%CF%80%CE%AF%CE%BF-%CE%B5%CE%B9%CE%BA%CE%BF%CE%BD%CE%AF%CE%B4%CE%B9%CE%BF-1103594/) [%CE%B5%CE%B9%CE%BA%CF%8C%CE%BD%CE%B1-%CF%84%CE%BF%CF%80%CE%AF%CE%BF-](https://pixabay.com/el/%CF%86%CF%89%CF%84%CE%BF%CE%B3%CF%81%CE%B1%CF%86%CE%AF%CE%B1-%CE%B5%CE%B9%CE%BA%CF%8C%CE%BD%CE%B1-%CF%84%CE%BF%CF%80%CE%AF%CE%BF-%CE%B5%CE%B9%CE%BA%CE%BF%CE%BD%CE%AF%CE%B4%CE%B9%CE%BF-1103594/) [%CE%B5%CE%B9%CE%BA%CE%BF%CE%BD%CE%AF%CE%B4%CE%B9%CE%BF-1103594/](https://pixabay.com/el/%CF%86%CF%89%CF%84%CE%BF%CE%B3%CF%81%CE%B1%CF%86%CE%AF%CE%B1-%CE%B5%CE%B9%CE%BA%CF%8C%CE%BD%CE%B1-%CF%84%CE%BF%CF%80%CE%AF%CE%BF-%CE%B5%CE%B9%CE%BA%CE%BF%CE%BD%CE%AF%CE%B4%CE%B9%CE%BF-1103594/)

OpenClipartVectors (2013). ISO logo. Μεταφορτώθηκε στις 23/05/2016 ως έργο που ανήκει στο Δημόσιο Τομέα (Public Domain) από Pixabay: [https://pixabay.com/el/iso-](https://pixabay.com/el/iso-%CF%80%CF%81%CF%8C%CF%84%CF%85%CF%80%CE%BF-%CF%83%CF%8D%CE%BC%CE%B2%CE%BF%CE%BB%CE%BF-%CF%80%CE%B1%CE%B3%CE%BA%CF%8C%CF%83%CE%BC%CE%B9%CE%B1-154533/) [%CF%80%CF%81%CF%8C%CF%84%CF%85%CF%80%CE%BF-](https://pixabay.com/el/iso-%CF%80%CF%81%CF%8C%CF%84%CF%85%CF%80%CE%BF-%CF%83%CF%8D%CE%BC%CE%B2%CE%BF%CE%BB%CE%BF-%CF%80%CE%B1%CE%B3%CE%BA%CF%8C%CF%83%CE%BC%CE%B9%CE%B1-154533/)

[%CF%83%CF%8D%CE%BC%CE%B2%CE%BF%CE%BB%CE%BF-](https://pixabay.com/el/iso-%CF%80%CF%81%CF%8C%CF%84%CF%85%CF%80%CE%BF-%CF%83%CF%8D%CE%BC%CE%B2%CE%BF%CE%BB%CE%BF-%CF%80%CE%B1%CE%B3%CE%BA%CF%8C%CF%83%CE%BC%CE%B9%CE%B1-154533/)

[%CF%80%CE%B1%CE%B3%CE%BA%CF%8C%CF%83%CE%BC%CE%B9%CE%B1-154533/](https://pixabay.com/el/iso-%CF%80%CF%81%CF%8C%CF%84%CF%85%CF%80%CE%BF-%CF%83%CF%8D%CE%BC%CE%B2%CE%BF%CE%BB%CE%BF-%CF%80%CE%B1%CE%B3%CE%BA%CF%8C%CF%83%CE%BC%CE%B9%CE%B1-154533/)

PDPicks (2014). Definition. Μεταφορτώθηκε στις 23/05/2016 ως έργο που ανήκει στο Δημόσιο Τομέα (Public Domain) από Pixabay: [https://pixabay.com/el/%CE%BF%CF%81%CE%B9%CF%83%CE%BC%CF%8C-](https://pixabay.com/el/%CE%BF%CF%81%CE%B9%CF%83%CE%BC%CF%8C-%CE%BB%CE%AD%CE%BE%CE%B7-%CE%BB%CE%B5%CE%BE%CE%B9%CE%BA%CF%8C-%CE%BA%CE%B5%CE%AF%CE%BC%CE%B5%CE%BD%CE%BF-%CF%83%CE%B5%CE%BB%CE%AF%CE%B4%CE%B1-390785/) [%CE%BB%CE%AD%CE%BE%CE%B7-%CE%BB%CE%B5%CE%BE%CE%B9%CE%BA%CF%8C-](https://pixabay.com/el/%CE%BF%CF%81%CE%B9%CF%83%CE%BC%CF%8C-%CE%BB%CE%AD%CE%BE%CE%B7-%CE%BB%CE%B5%CE%BE%CE%B9%CE%BA%CF%8C-%CE%BA%CE%B5%CE%AF%CE%BC%CE%B5%CE%BD%CE%BF-%CF%83%CE%B5%CE%BB%CE%AF%CE%B4%CE%B1-390785/) [%CE%BA%CE%B5%CE%AF%CE%BC%CE%B5%CE%BD%CE%BF-](https://pixabay.com/el/%CE%BF%CF%81%CE%B9%CF%83%CE%BC%CF%8C-%CE%BB%CE%AD%CE%BE%CE%B7-%CE%BB%CE%B5%CE%BE%CE%B9%CE%BA%CF%8C-%CE%BA%CE%B5%CE%AF%CE%BC%CE%B5%CE%BD%CE%BF-%CF%83%CE%B5%CE%BB%CE%AF%CE%B4%CE%B1-390785/)

[%CF%83%CE%B5%CE%BB%CE%AF%CE%B4%CE%B1-390785/](https://pixabay.com/el/%CE%BF%CF%81%CE%B9%CF%83%CE%BC%CF%8C-%CE%BB%CE%AD%CE%BE%CE%B7-%CE%BB%CE%B5%CE%BE%CE%B9%CE%BA%CF%8C-%CE%BA%CE%B5%CE%AF%CE%BC%CE%B5%CE%BD%CE%BF-%CF%83%CE%B5%CE%BB%CE%AF%CE%B4%CE%B1-390785/)

- Sophieja23 (2015). Blog. Μεταφορτώθηκε στις 23/05/2016 ως έργο που ανήκει στο Δημόσιο Τομέα (Public Domain) από Pixabay: <https://pixabay.com/en/blog-blogging-wordpress-leave-684748/>
- the.Firebottle (2006). Journals. Μεταφορτώθηκε στις 23/05/2016 με άδεια Creative Commons Αναφορά-Παρόμοια Διανομή 2.0 από Flickr: <https://www.flickr.com/photos/thefirebottle/122895549>

#### <span id="page-28-0"></span>Βιβλιογραφία

- Allison, Amanda M. (2011). *Reading techniques: skimming vs scanning*. [online]. Ανακτήθηκε στις 06/06/2016 από: <http://www.slideshare.net/AmandaMAllison/reading-techniques-skimming-vs-scanning>
- Birmingham City University, Center for academic success. (2011). *Study guide: Study skills, 2.02 Reading Techniques*. [online] . Ανακτήθηκε στις 06/06/2016 από:
- <http://library.bcu.ac.uk/learner/Study%20Skills%20Guides/2%20Reading%20techniques.htm>
- Charles Darwin University. (2013). *Study skills: Research and Reading*. [online]. Ανακτήθηκε στις 06/06/2016 από: <http://learnline.cdu.edu.au/studyskills/studyskills/reading.html>
- Coon, Dennis, & Mitterer, John O. (2010). Introduction: The psychology of studying. In Introduction to Psychology: Gateways to Mind and Behavior, 12th Edition. Belmont, CA: Wadsworth Cengage Learning. . Ανακτήθηκε στις 06/06/2016 από[: http://www.cengage.com/resource\\_uploads/downloads/0495599115\\_214603.pdf](http://www.cengage.com/resource_uploads/downloads/0495599115_214603.pdf)
- De Montfort University. (n.d.). *Higher Education Assignment Toolkit: How to write in an academic style.* [online]. Ανακτήθηκε στις 06/06/2016 από: [http://www.library.dmu.ac.uk/Support/Heat/index.php?page=488.](http://www.library.dmu.ac.uk/Support/Heat/index.php?page=488)
- Kirton, B., McMillan, K. (2006). *Just write: an easy-to-use guide to writing at university*. London: Routledge. [online] . Ανακτήθηκε από: στις στις 66/06/2016 από: [https://books.google.gr/books?id=M1d8AgAAQBAJ&dq=Just+write:+an+easy-to](https://books.google.gr/books?id=M1d8AgAAQBAJ&dq=Just+write:+an+easy-to-use+guide+to+writing+at+university&hl=el)[use+guide+to+writing+at+university&hl=el](https://books.google.gr/books?id=M1d8AgAAQBAJ&dq=Just+write:+an+easy-to-use+guide+to+writing+at+university&hl=el) .
- Rowan University, Academic Success Center. (c2015). *Study skills: SQ4R – A more efficient way of reading*. [online] . Ανακτήθηκε από: στις στις 66/06/2016 από: [http://www.rowan.edu/elan/studentaffairs/asc/tutoring/study\\_skills/SQ4R1.pdf](http://www.rowan.edu/elan/studentaffairs/asc/tutoring/study_skills/SQ4R1.pdf)
- Tyndall, Jessica. (2008). *How low can you go? Towards a hierarchy of grey literature*. Presented at Dreaming08: Australian Library and Information Association Biennial Conference, 2-5 September 2008, Alice Springs. Ανακτήθηκε στις 06/06/2016 από[: http://dspace.flinders.edu.au/jspui/handle/2328/3326](http://dspace.flinders.edu.au/jspui/handle/2328/3326)
- University of Leicester. (c2015). *What is critical reading*. [online]. Ανακτήθηκε στις 06/06/2016 από: <http://www2.le.ac.uk/offices/ld/resources/writing/writing-resources/critical-reading>
- University of Otago, Dunedin College of Education and Otago Polytechnic. (2007). OIL, *Construct the essay*. [online]. Ανακτήθηκε στις 06/06/2016 από: <http://oil.otago.ac.nz/oil/module1/Construct-the-essay.html>
- University of Otago, Dunedin College of Education and Otago Polytechnic. (2007). OIL, *Develop essay content*. [online]. Ανακτήθηκε στις 06/06/2016 από: [http://oil.otago.ac.nz/oil/module1/Develop-essay-content.html.](http://oil.otago.ac.nz/oil/module1/Develop-essay-content.html)
- University of Southampton. (2008). *Study tips: Reading skills*. [online] Retrieved: 06/06/2015, from: [http://www.studyskills.soton.ac.uk/studytips/reading\\_skills.htm](http://www.studyskills.soton.ac.uk/studytips/reading_skills.htm)
- Βιβλιοθήκη ΑΤΕΙ Θεσσαλονίκης. (2009). *Πρόγραμμα πληροφοριακού γραμματισμού - Ωρίων*. [online]. Ανακτήθηκε στις 06/06/2016 από: [http://orion.lib.teithe.gr](http://orion.lib.teithe.gr/)
- Καρεμφύλλης, Κ. (26 Δεκέμβριος 2009). Παράγραφος. Ανακτήθηκε στις 26/07/2016 από: [http://e](http://e-keimena.gr/index.php?option=com_content&view=article&id=117:2009-12-25-16-26-02&catid=113:2009-12-25-16-12-47&Itemid=37)[keimena.gr/index.php?option=com\\_content&view=article&id=117:2009-12-25-16-26-02&catid=113:2009-12-25-](http://e-keimena.gr/index.php?option=com_content&view=article&id=117:2009-12-25-16-26-02&catid=113:2009-12-25-16-12-47&Itemid=37) [16-12-47&Itemid=37](http://e-keimena.gr/index.php?option=com_content&view=article&id=117:2009-12-25-16-26-02&catid=113:2009-12-25-16-12-47&Itemid=37)
- Κοινωνική διαστρωμάτωση. (2015). Wikipedia. Ανακτήθηκε στις 06/06/2016 από: https://el.wikipedia.org/wiki[/Κοινωνική\\_διαστρωμάτωση](https://el.wikipedia.org/wiki/Κοινωνική_διαστρωμάτωση).
- Λεοντίδου. Λ. (2004). Οδηγίες για τις γραπτές εργασίες. Σάμος: Πανεπιστήμιο Αιγαίου, [online] Ανακτήθηκε την 08/08/2015, από [http://www.samos.aegean.gr/actuar/dlekkas/reports/OdigiesEPO12.pdf.](http://www.samos.aegean.gr/actuar/dlekkas/reports/OdigiesEPO12.pdf)
- Λούπασης, Π. (χ.χ.). Νεοελληνική γλώσσα-Β΄Γυμνασίου: Συνοχή κειμένου. Ανακτήθηκε στις 26/07/2016 από: [http://users.sch.gr/panosloupasis/glwssa\\_b\\_gym\\_synoxi\\_keimenou.pdf](http://users.sch.gr/panosloupasis/glwssa_b_gym_synoxi_keimenou.pdf)
- Ψαροπούλου, Α. (χ.χ.). Έκθεση-Έκφραση Λυκείου: Στοιχεία Θεωρίας. Ανακτήθηκε στις 26/07/2016 από: <http://www.5lykeiovyrona.gr/uplds/file/Neolliniki%20Glossa%20-%20Theoria.pdf>